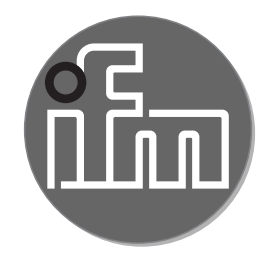

#### Instrukcja obsługi Elektroniczny czujnik ciśnienia **PN7xxx PL**

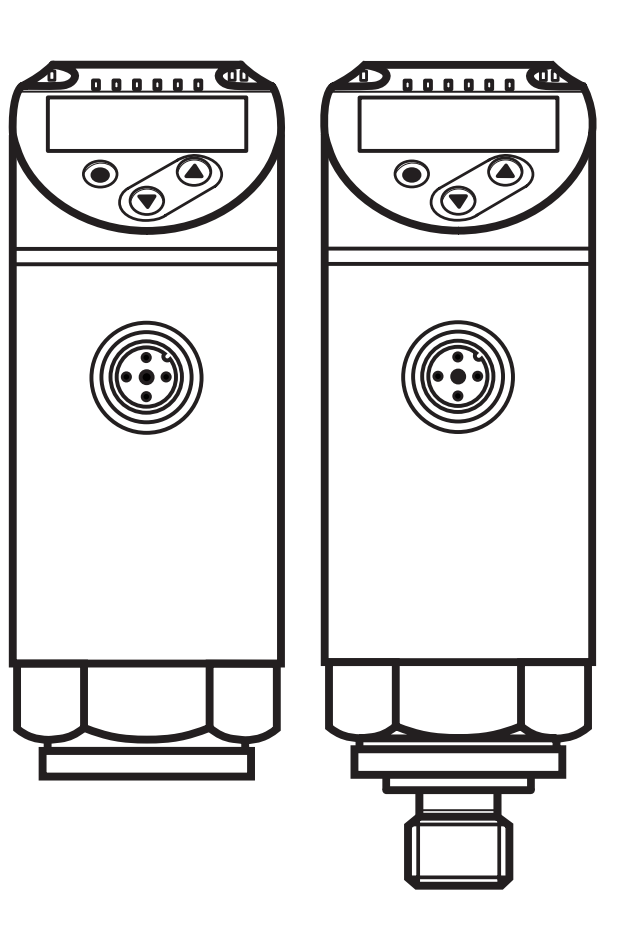

# **Spis treści**

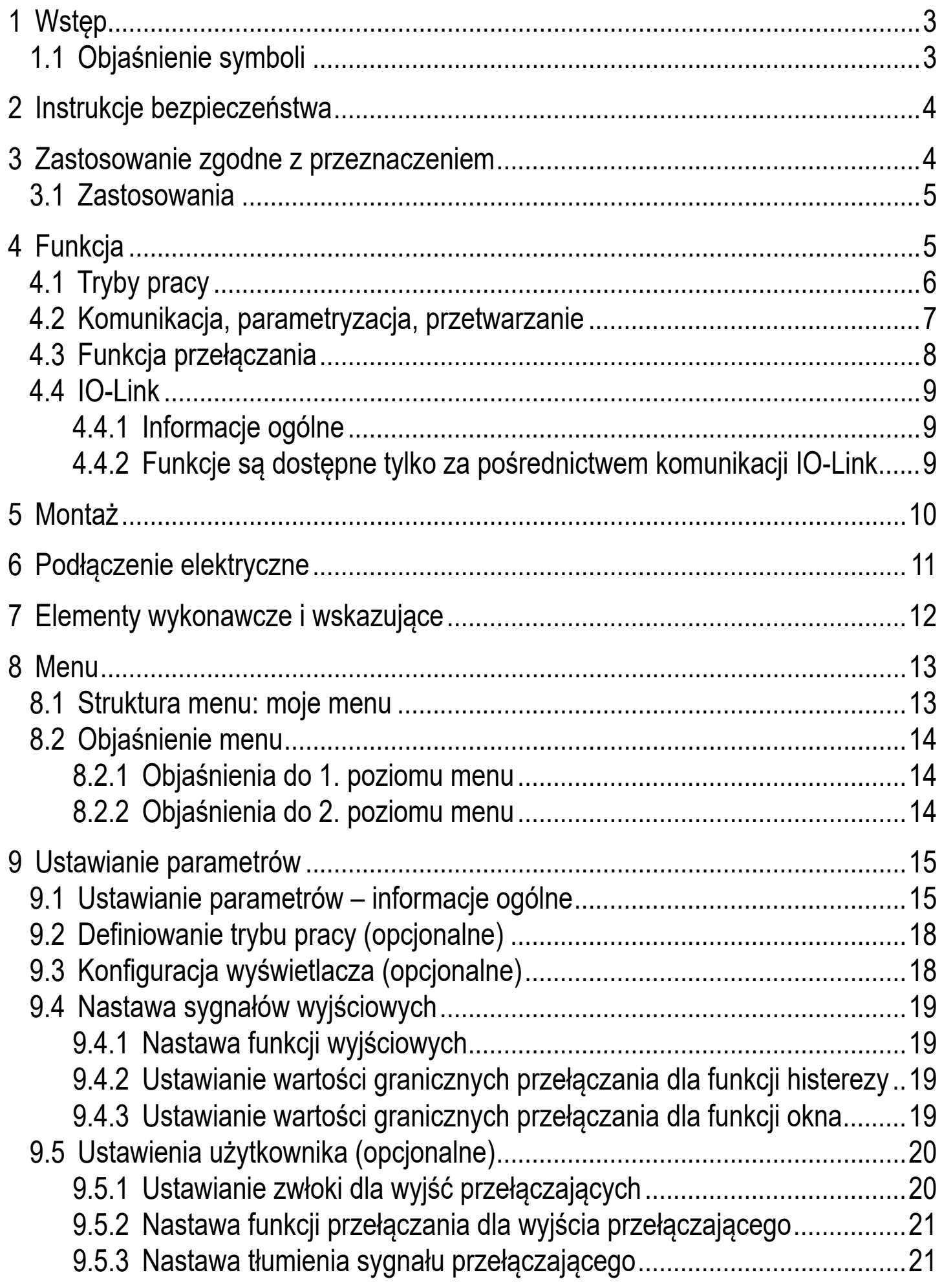

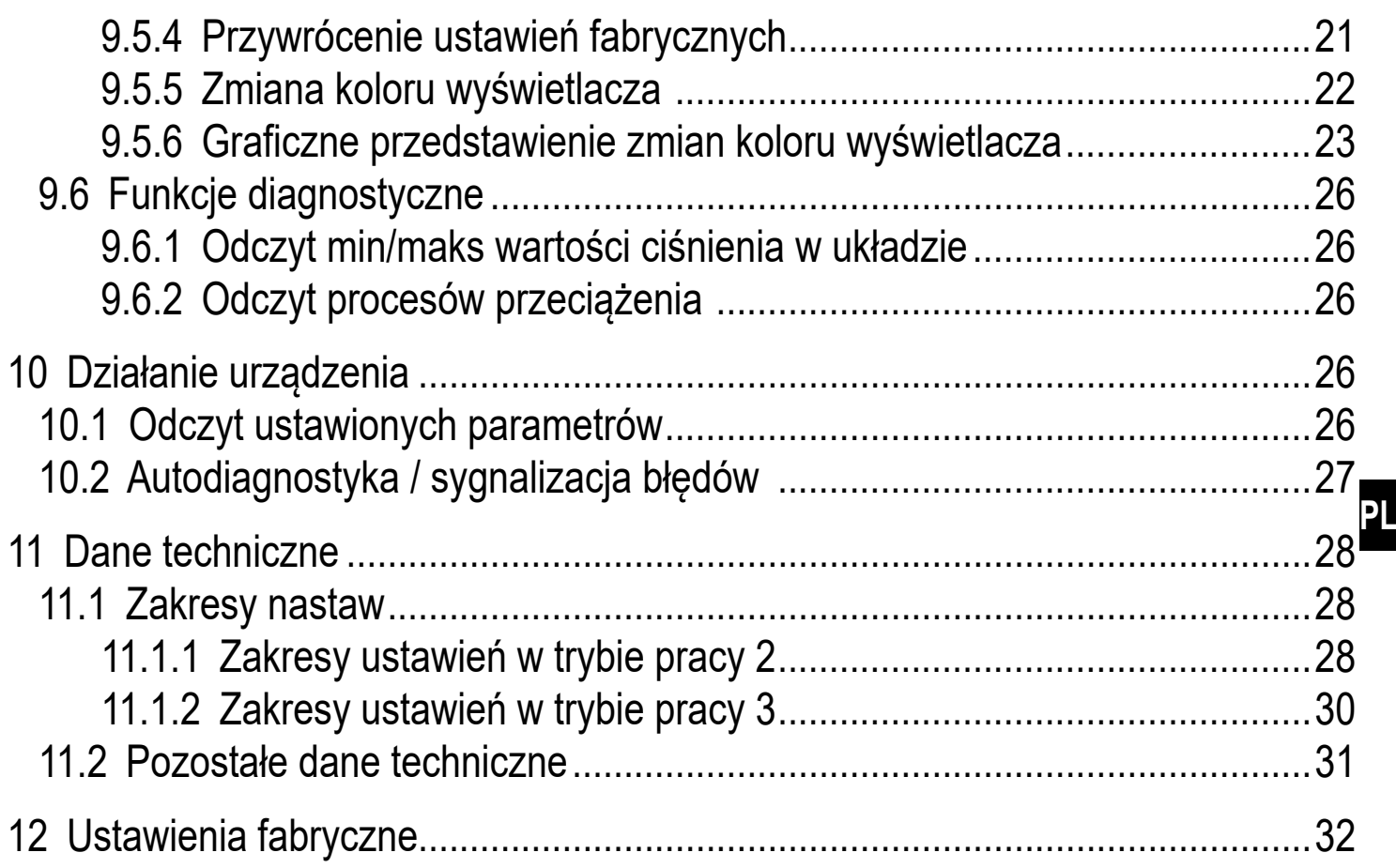

# **1 Wstęp**

#### **1.1 Objaśnienie symboli**

- ► Instrukcja
- > Reakcja, rezultat
- [...] Oznaczenie klawiszy i przycisków lub wskazań
- → Odnośnik

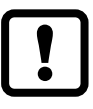

Ważna uwaga \Niestosowanie się do instrukcji obsługi może prowadzić do nieprawidłowego działania lub zakłóceń.

 $\overline{\text{h}}$ 

Informacja

Uwaga dodatkowa.

# **2 Instrukcje bezpieczeństwa**

- Opisane urządzenie stanowi element składowy do integracji z systemem.
	- Za bezpieczeństwo systemu odpowiada jego producent.
	- Producent systemu zobowiązuje się do wykonania oceny ryzyka i sporządzenia dokumentacji zgodnie z wymogami prawnymi i normatywnymi, które następnie przekaże operatorowi i użytkownikowi systemu. Dokumentacja ta musi zawierać wszelkie niezbędne informacje i instrukcje bezpieczeństwa dla operatora, użytkownika oraz, jeżeli dotyczy, dla pracowników serwisu upoważnionych przez producenta systemu.
- Przed dokonaniem konfiguracji produktu proszę zapoznać się z niniejszym dokumentem, a następnie przechowywać go przez cały okres użytkowania produktu.
- Produkt musi odpowiadać zamierzonym zastosowaniom i warunkom środowiskowym bez żadnych ograniczeń.
- Produkt należy stosować tylko zgodnie z jego przeznaczeniem (→ Zastosowanie zgodne z przeznaczeniem).
- Produkt należy stosować tylko z dozwolonymi mediami (→ Dane techniczne).
- W przypadku nieprzestrzegania instrukcji obsługi lub danych technicznych może dojść do uszkodzenia ciała i/lub mienia.
- Producent nie ponosi odpowiedzialności ani nie udziela gwarancji w przypadku nieuprawnionej ingerencji w produkt lub jego nieprawidłowego użytkowania.
- Instalacja, połączenie elektryczne, konfiguracja, programowanie, eksploatacja i konserwacja produktu muszą być wykonane przez wykwalifikowanych pracowników upoważnionych do wykonywania odpowiednich prac.
- Chronić urządzenia i przewody przed uszkodzeniem.

# **3 Zastosowanie zgodne z przeznaczeniem**

Urządzenie monitoruje wartość ciśnienia maszyn oraz aplikacji.

#### **3.1 Zastosowania**

Rodzaj ciśnienia: ciśnienie względne

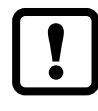

Informacje o ciśnieniu dopuszczalnym i ciśnieniu niszczącym -> karta katalogowa.

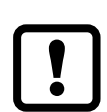

Nie dopuszczać do statycznego i dynamicznego nadciśnienia przekraczającego dozwoloną wartość ciśnienia przeciążeniowego, podejmując odpowiednie kroki. Nie wolno przekraczać podanego ciśnienia rozrywającego.Urządzenie może ulec zniszczeniu, jeśli wartość ciśnienia rozrywającego zostanie przekroczona nawet na krótki okres czasu. Uwaga: Ryzyko doznania urazu!

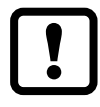

Urządzenia są odporne na podciśnienie.

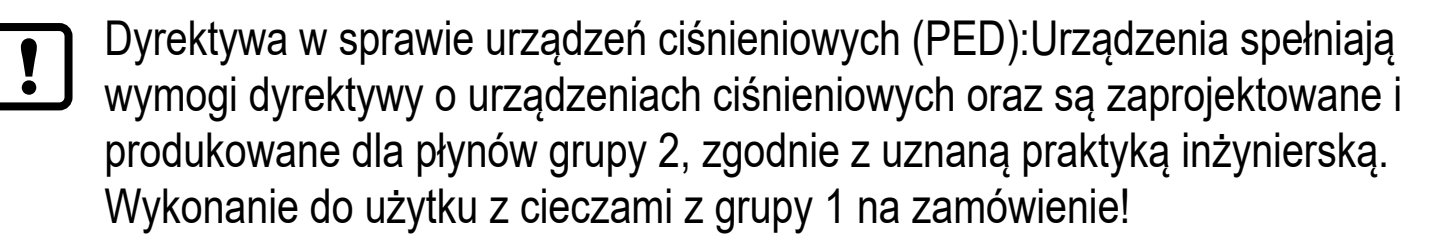

# **4 Funkcja**

- Urządzenie wyświetla aktualną wartość ciśnienia.
- Oraz generuje sygnał wyjściowy, zgodnie wybranym trybem pracy i ustawionymi parametrami.
- Dodatkowo wyjście pozwala na wymianę danych przez IO-Link.
- Urządzenie jest przystosowane do komunikacji dwukierunkowej.Dostępne są następujące funkcje:
	- Zdalne wyświetlanie: Odczytu i wyświetlanie bieżącego ciśnienia w układzie.
	- Zdalna nastawa parametrów: odczyt i zmiana wartości parametrów.
	- Ustawienie parametrów IO-Link  $(\rightarrow 4.4)$

#### **4.1 Tryby pracy**

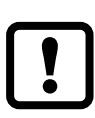

Następujące czujniki są dostarczane tylko z trybem pracy [3]: PN7x12, PN7x43, PN7x14, PN7x15. Te jednostki nie mają żadnego innego trybu pracy i dlatego pozycja menu [CMPT] (→ 9.2) jest niedostępna.

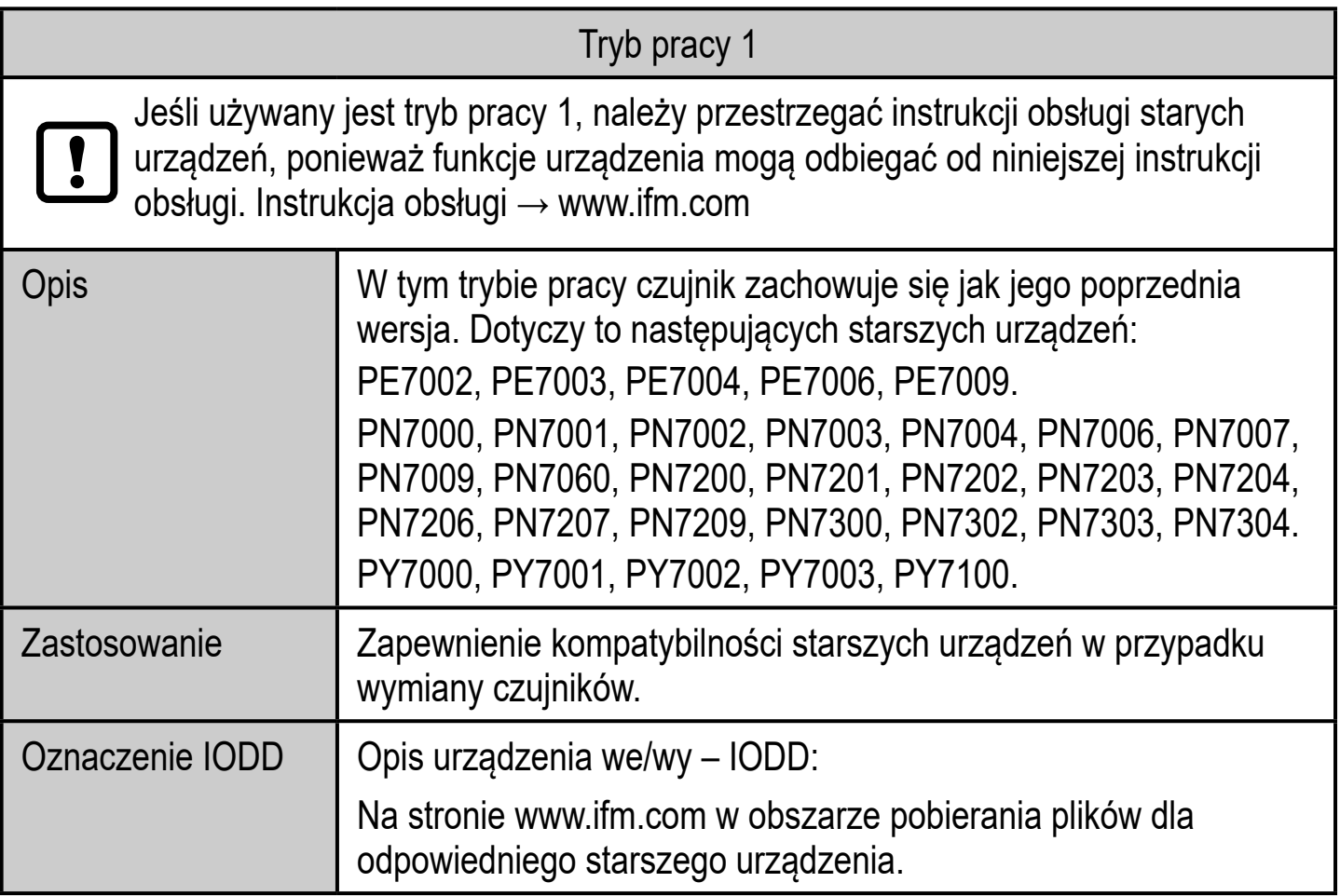

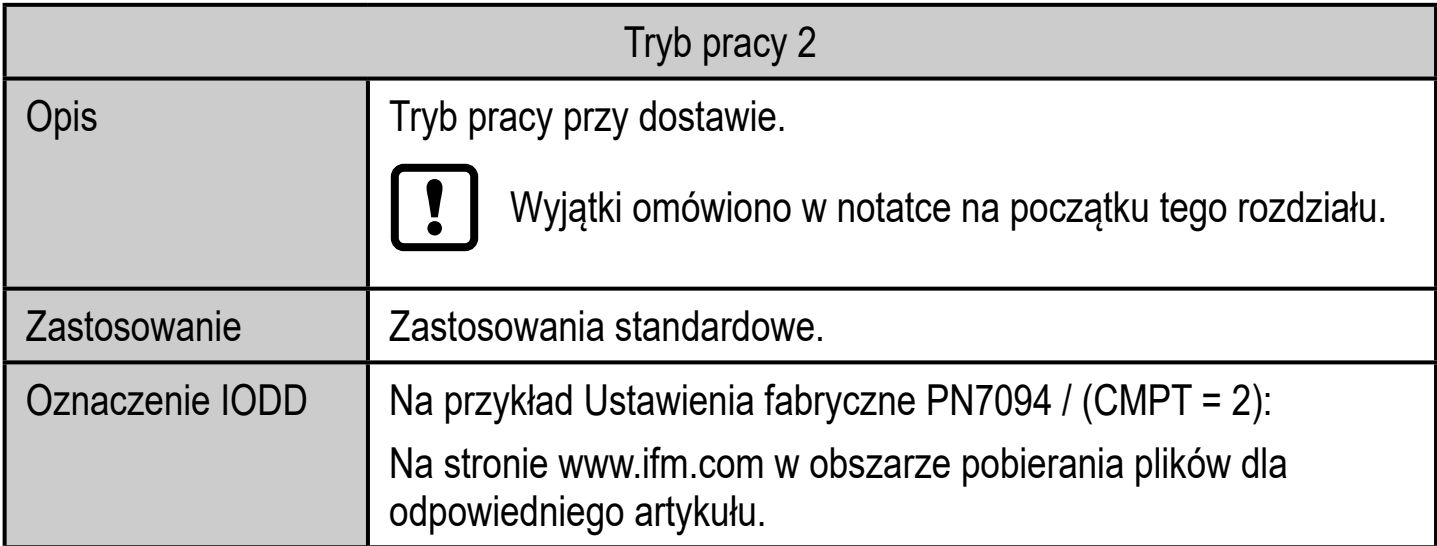

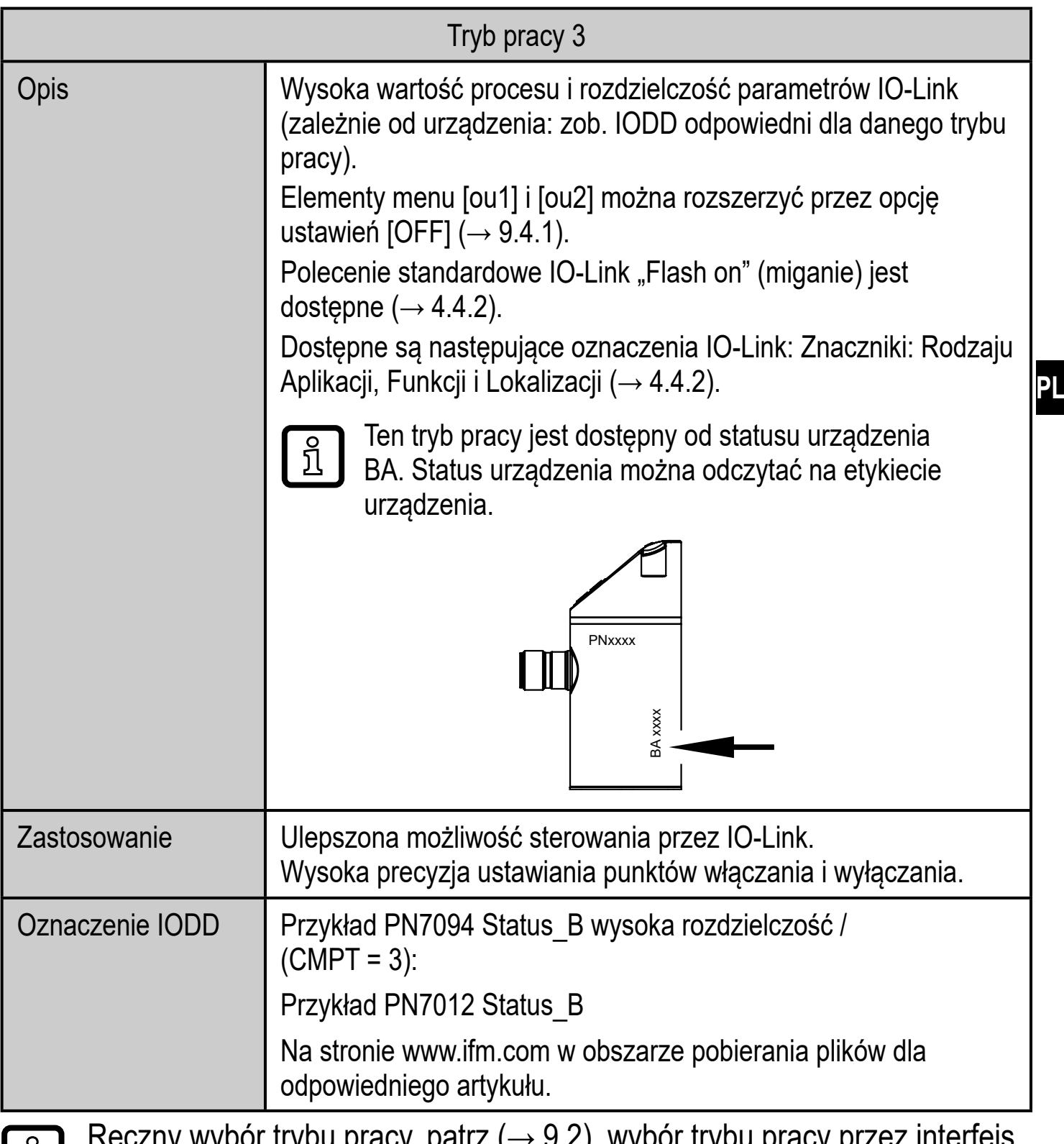

Ręczny wybór trybu pracy, patrz ( $\rightarrow$  9.2), wybór trybu pracy przez interfejs IO-Link

### **4.2 Komunikacja, parametryzacja, przetwarzanie**

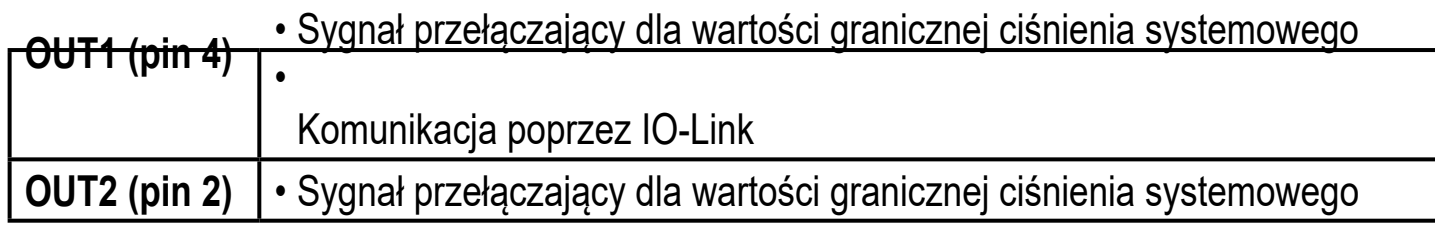

### **4.3 Funkcja przełączania**

OUTx zmienia swój stan przełączenia, jeśli znajdzie się powyżej lub poniżej ustalonych limitów przełączania (SPx, rPx). Można nastawić następujące funkcje przełączające:

- Funkcja histerezy / normalnie otwarte:  $[OUx] = [Hno] \rightarrow rys. 1$ ).
- Funkcja histerezy / normalnie zamknięte:  $[OUx] = [Hnc] \rightarrow rys. 1$ ). Najpierw ustawia się punkt nastawy (SPx), następnie punkt resetu (rPx). Zdefiniowana histereza pozostaje, nawet jeśli SPx jest ponownie zmieniony.
- Funkcja okna / normalnie otwarte:  $[OUx] = [Fno] \rightarrow Rys. 2$ ).
- Funkcja okna / normalnie zamknięte:  $[OUx] = [Fnc] \rightarrow rys. 2$ ). Szerokość okna można stawić przez różnicę między FHx oraz FLx. FHx = górna wartość, FLx = dolna wartość.

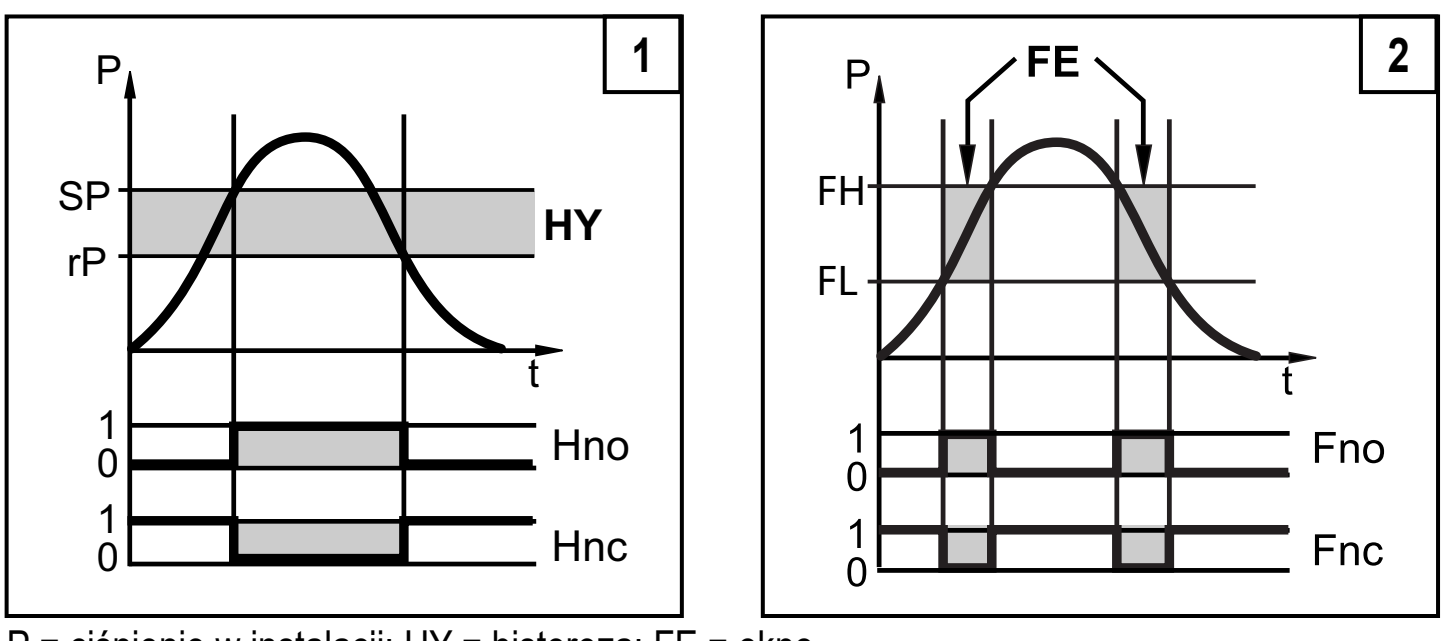

P = ciśnienie w instalacji; HY = histereza; FE = okno

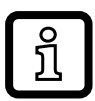

Przy ustawieniu na funkcję okna punkty nastawy i resetu mają stałą histerezę wynoszącą 0,25 % zakresu pomiarowego.

#### **4.4 IO-Link**

### **4.4.1 Informacje ogólne**

To urządzenie wyposażone jest w interfejs komunikacyjny IO-Link, wymagający modułu zdolnego do obsługi IO-Link (mastera IO-Link).

Interfejs IO-Link umożliwia bezpośredni dostęp do danych procesowych i diagnostycznych oraz umożliwia zmianę parametrów urządzenia w czasie pracy.

Dodatkowo, komunikacja jest możliwa poprzez połączenie punkt-punkt z adapterem USB.

#### **4.4.2 Funkcje są dostępne tylko za pośrednictwem komunikacji IO-Link**

- HIPC: liczba procesów przeciążenia  $(\rightarrow 9.6.2)$ .
- HIPS: wartość progowa dla licznika przeciążeń  $(\rightarrow 9.6.2)$ .
- Flash on: za pomocą tego standardowego polecenia można zlokalizować czujnik w zakładzie. Gdy użyto tego polecenia, diody LED stanu przełączania migają i wyświetlany jest napis "IO-L". (Funkcja dostępna tylko w trybie pracy [3]).
- Znacznik rodzaju aplikacji: dowolnie definiowalny tekst przypisany do urządzenia.
- Znacznik funkcji: dowolnie definiowany tekst opisujący funkcję urządzenia w zakładzie. (Funkcja dostępna tylko w trybie pracy [3]).
- Znacznik lokalizacji: dowolnie definiowany tekst opisujący miejsce montażu urządzenia w zakładzie. (Funkcja dostępna tylko w trybie pracy [3]).

# **5 Montaż**

Przed zainstalowaniem i odinstalowaniem urządzenia: Upewnić się, że I system nie znajduje się pod ciśnieniem.

- ► Jednostkę należy zainstalować w przyłączu procesowym G ¼.
- ► Dokręcić mocno. Zalecany moment dokręcenia:

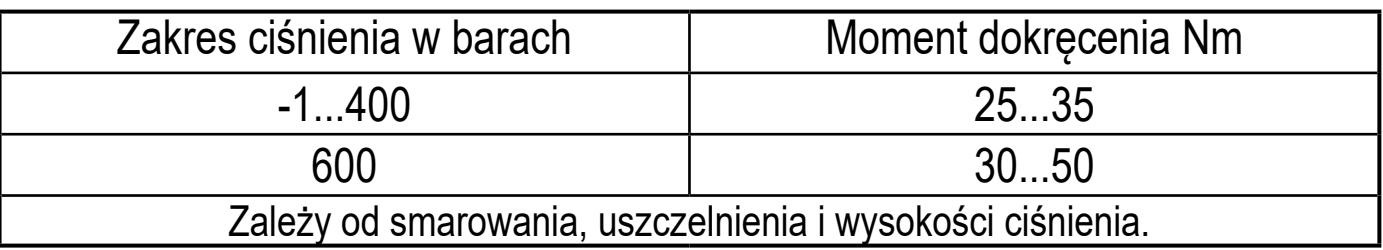

Obudowę czujnika można obrócić o 345° w stosunku do przyłącza procesowego.

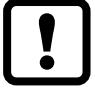

Nie obracać dalej niż do ogranicznika!

## **6 Podłączenie elektryczne**

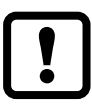

Urządzenie musi zostać podłączone przez wykwalifikowanego elektryka. Należy przestrzegać krajowych i międzynarodowych przepisów w zakresie instalacji urządzeń elektrycznych.Należy zapewnić zasilanie zgodne z EN 50178, SELV, PELV.

- ► Odłączyć zasilanie.
- ► Podłączyć urządzenie w następujący sposób:

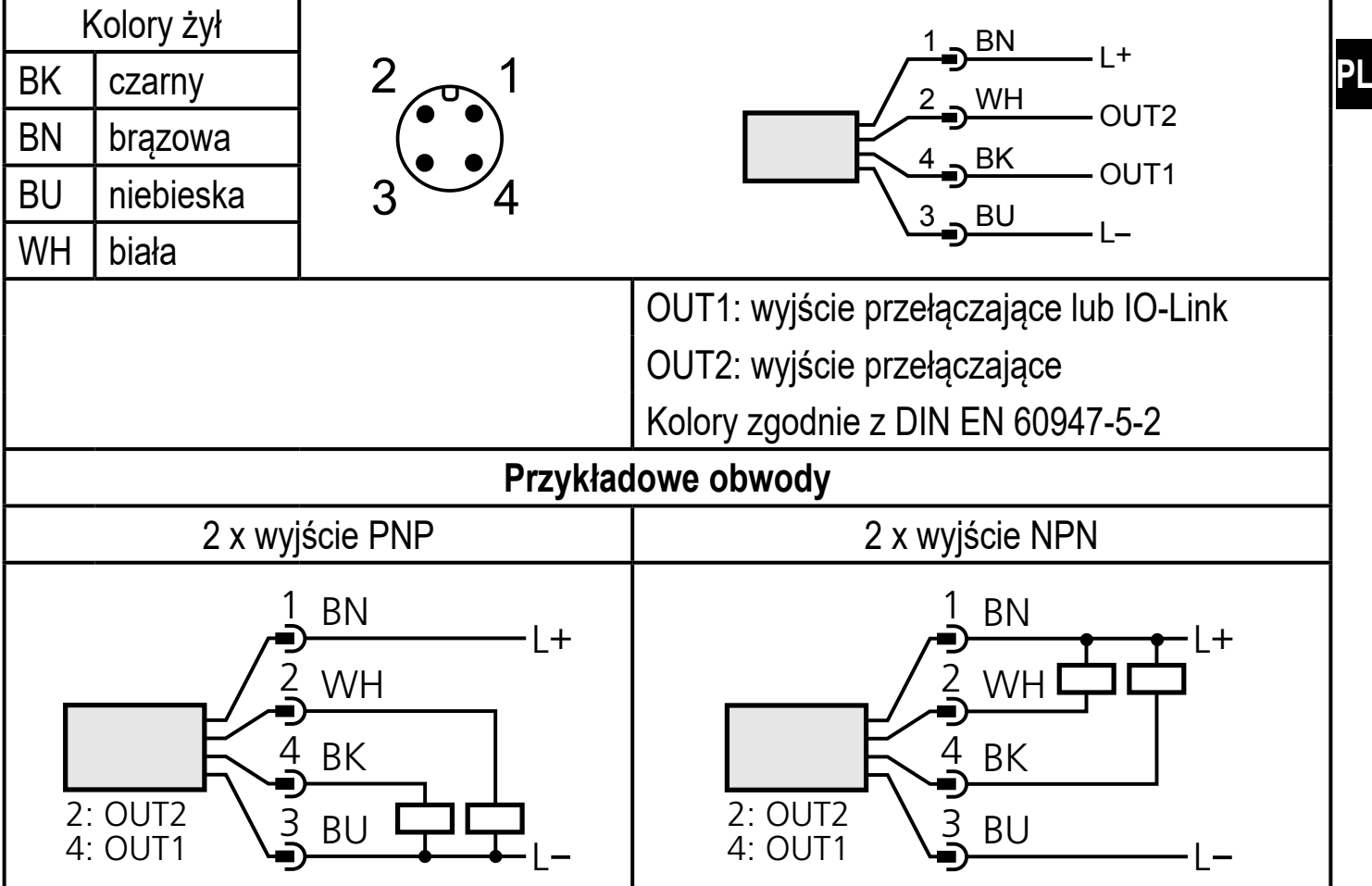

### **7 Elementy wykonawcze i wskazujące**

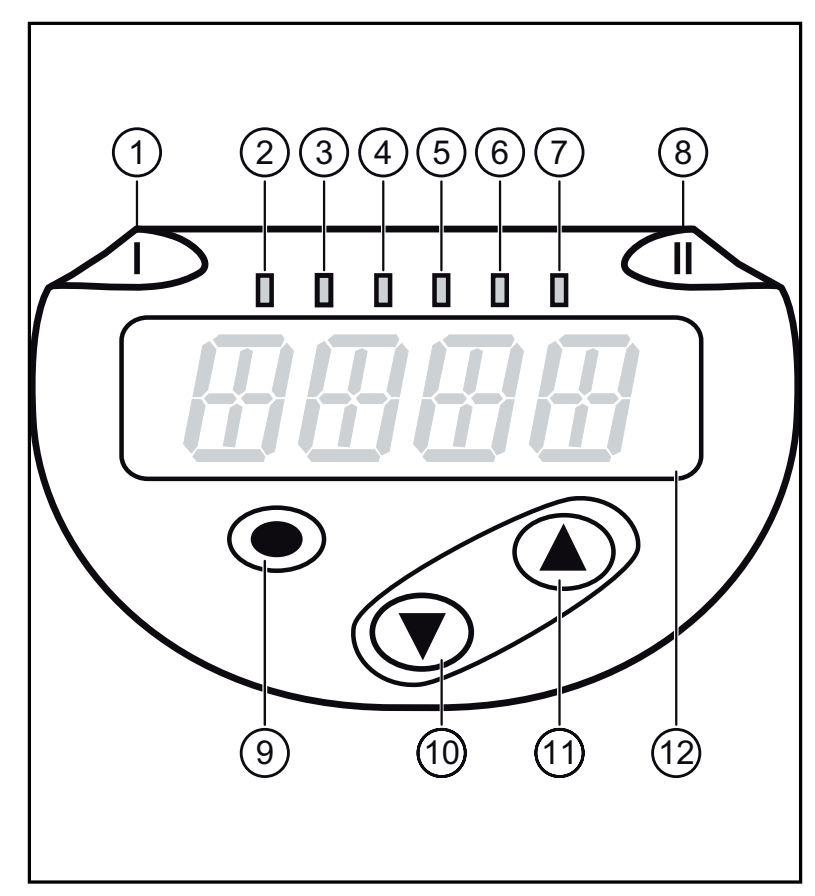

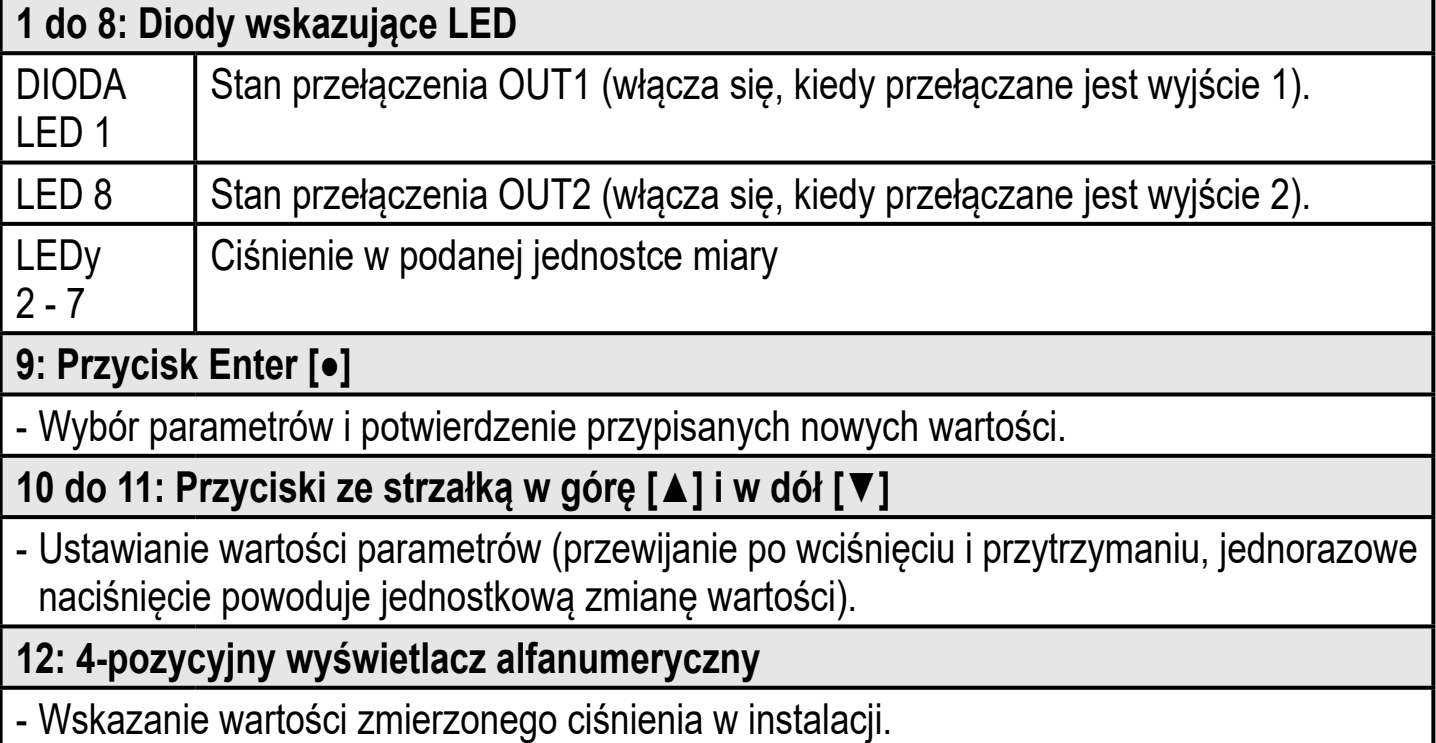

- Wskazanie parametrów i ich wartości.

### **8 Menu**

#### **8.1 Struktura menu: moje menu**

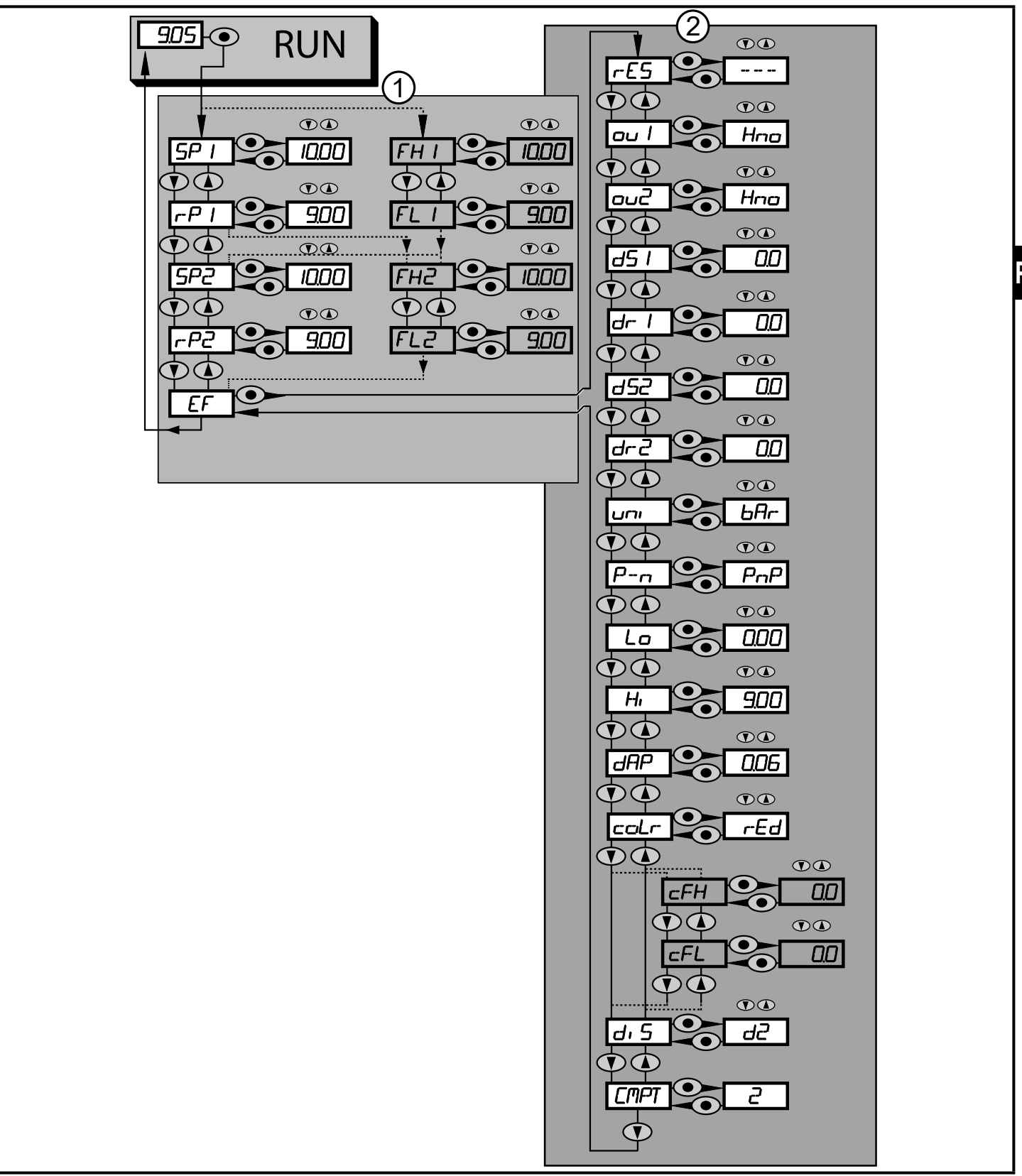

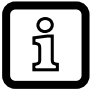

Wyszarzone pozycje menu, np. [FH1], aktywne są tylko wtedy, gdy wybrano odpowiadające im parametry.

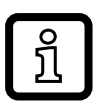

#### **8.2 Objaśnienie menu**

#### **8.2.1 Objaśnienia do 1. poziomu menu**

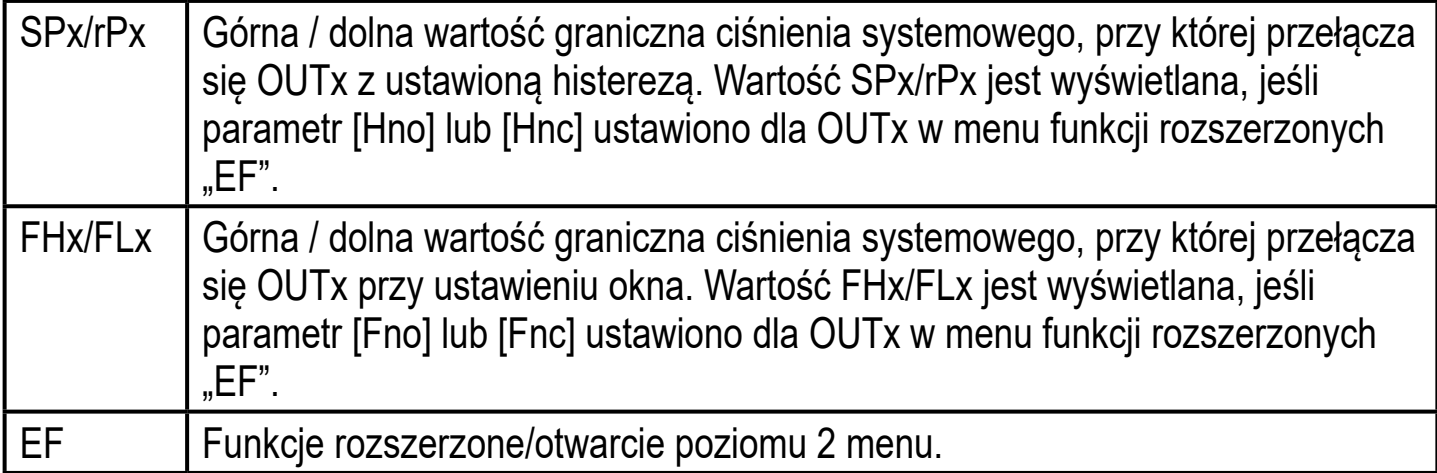

### **8.2.2 Objaśnienia do 2. poziomu menu**

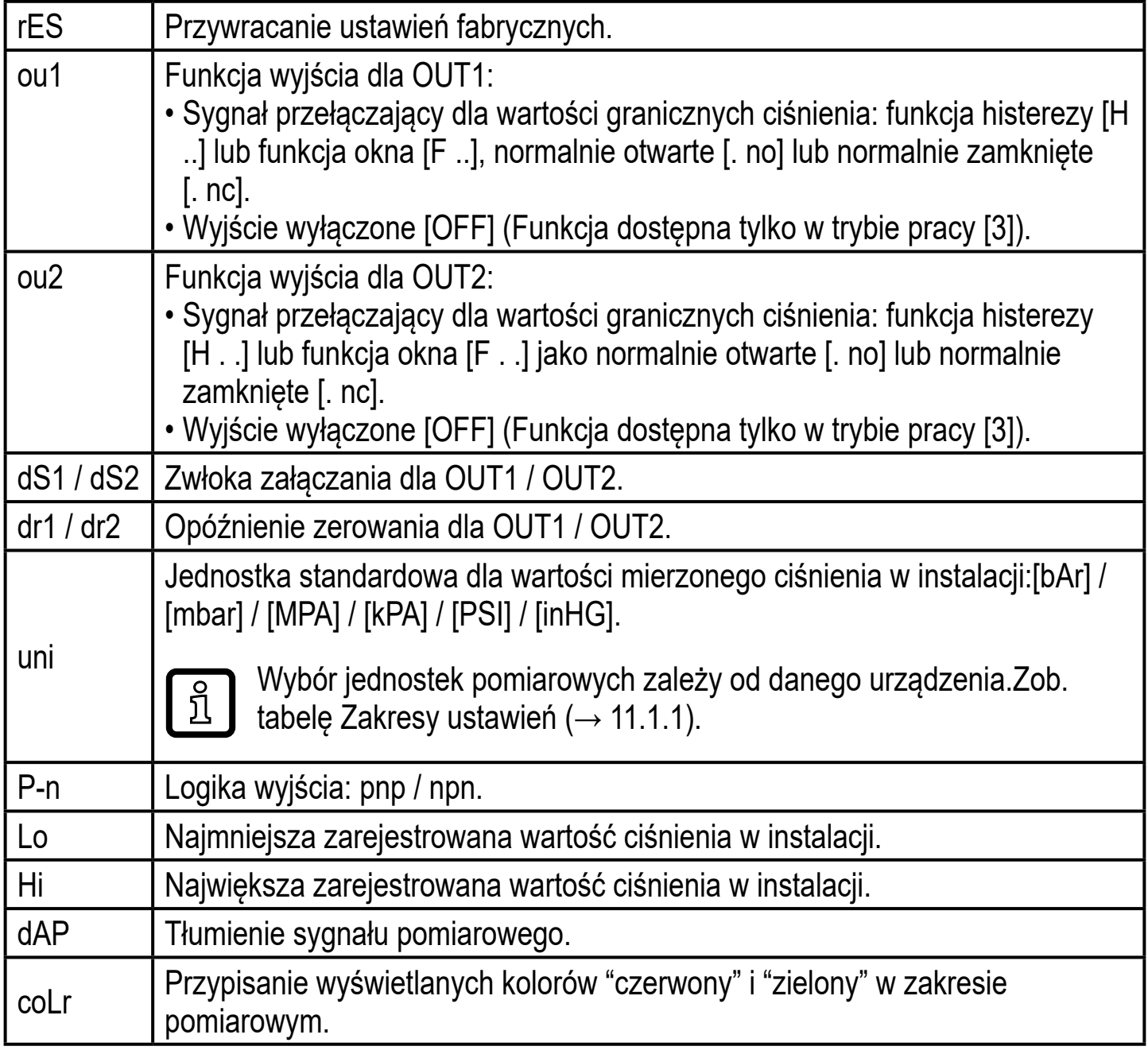

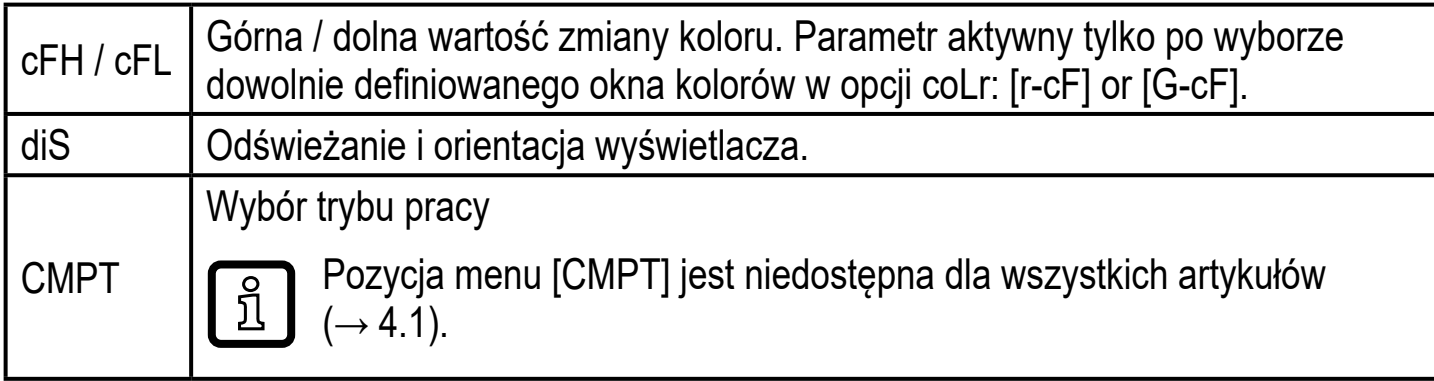

### **9 Ustawianie parametrów**

Podczas ustawienia parametrów urządzenie pozostaje w trybie pracy. Kontynuuje III monitorowanie stosując istniejące parametry dopóki ustawianie parametrów nie zostanie ukończone.

#### **9.1 Ustawianie parametrów – informacje ogólne**

Aby zmienić parametry, należy każdorazowo wykonać 3 kroki:

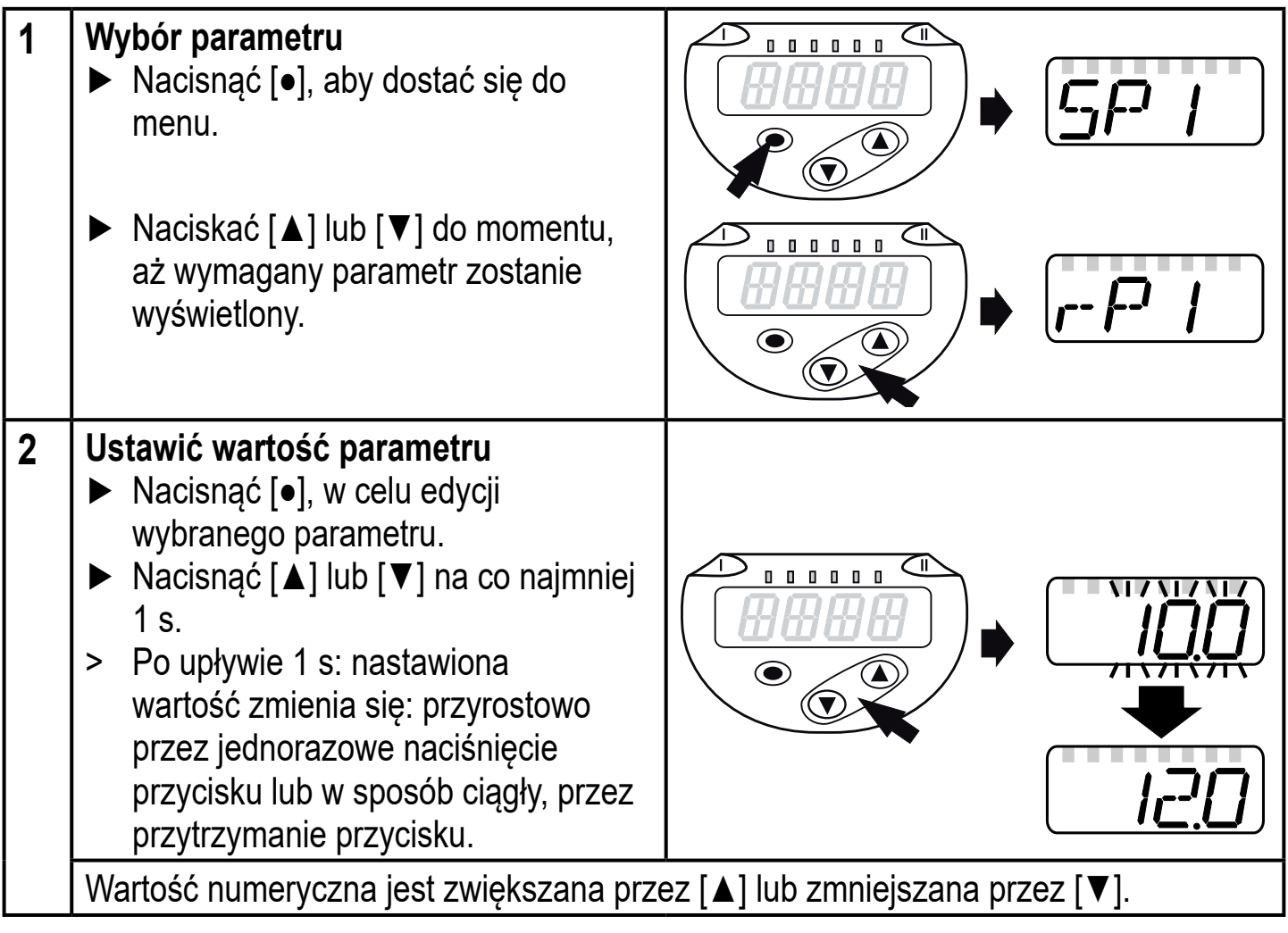

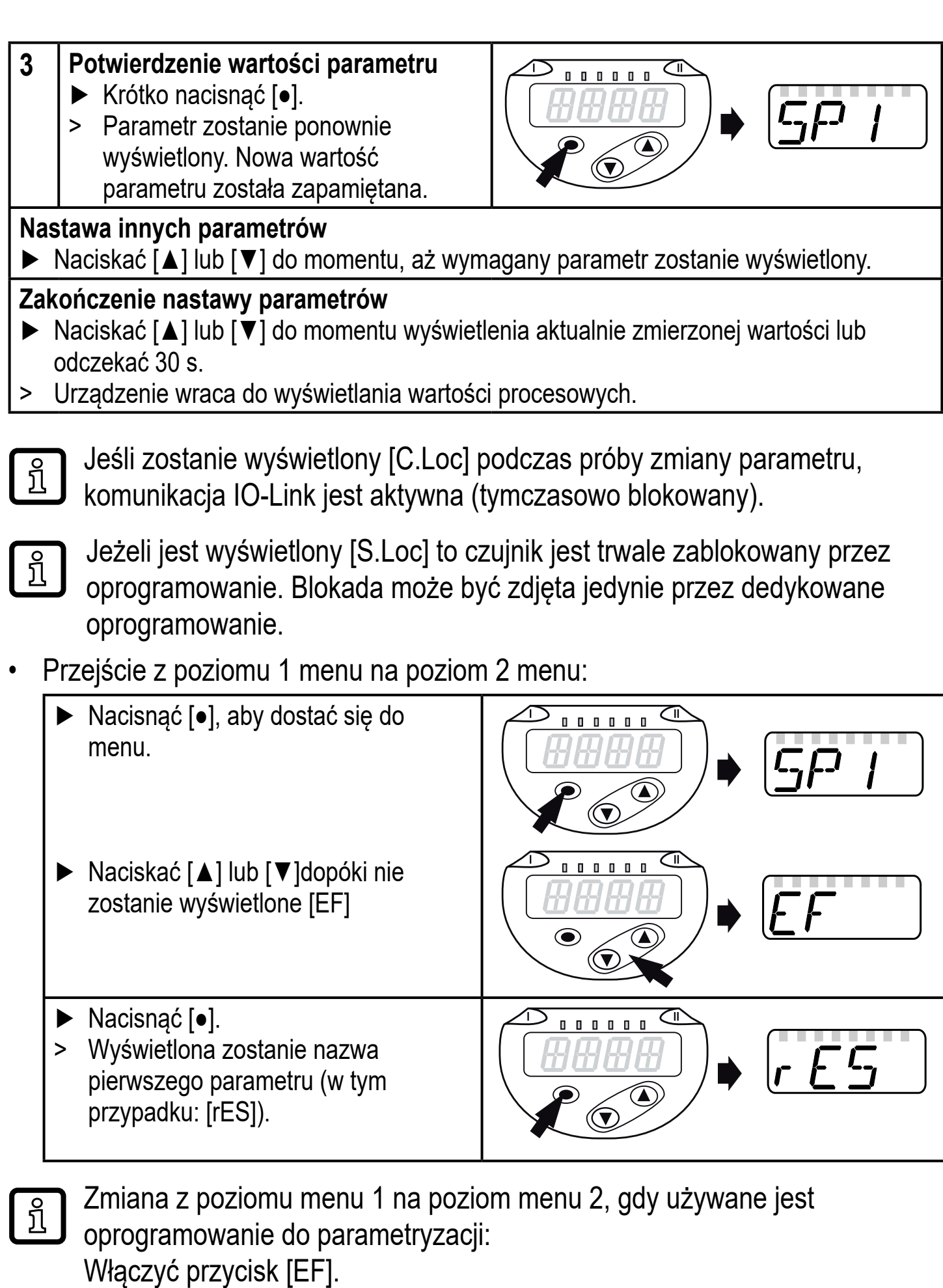

• Blokowanie / Odblokowanie

Urządzenie posiada elektroniczną blokadę chroniącą przed niepożądaną zmianą ustawień.

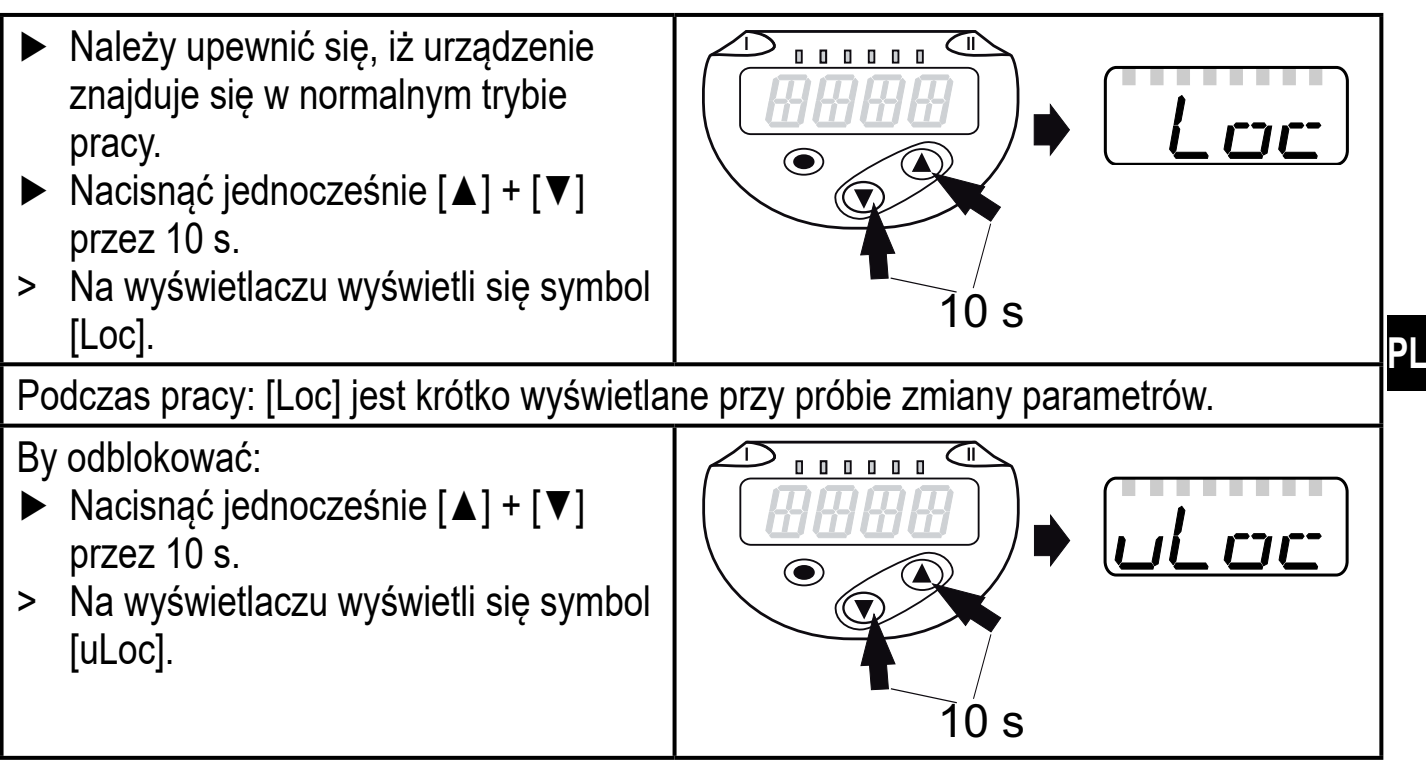

Ustawienia fabryczne: niezablokowany.

• Czas przekroczony:

Jeśli podczas ustawiania parametrów przez 30 s nie zostanie wciśnięty żaden przycisk, urządzenie powróci do trybu pracy z niezmienionymi wartościami.

• Wyjście z parametru bez wprowadzania ustawień

Aby wyjść z parametru bez wprowadzania ustawień:

- ► Jednocześnie nacisnąć [**▲**] + [**▼**].
- > Powrót do poziomu menu.

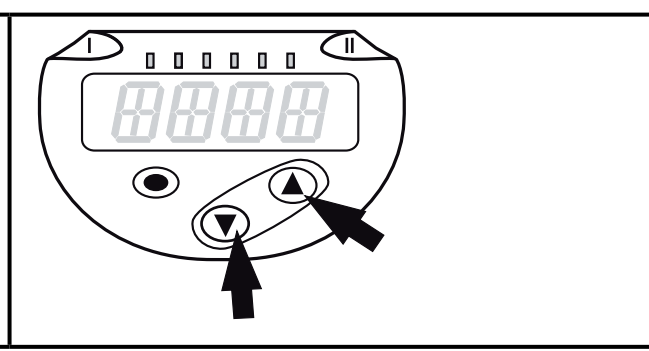

• Wyjście z poziomu menu

Aby wyjść z poziomu menu:

- ► Jednocześnie nacisnąć [**▲**] + [**▼**].
- > Poziom menu 2 zmienia się na poziom 1 lub

poziom 1 zmienia się na wyświetlacz.

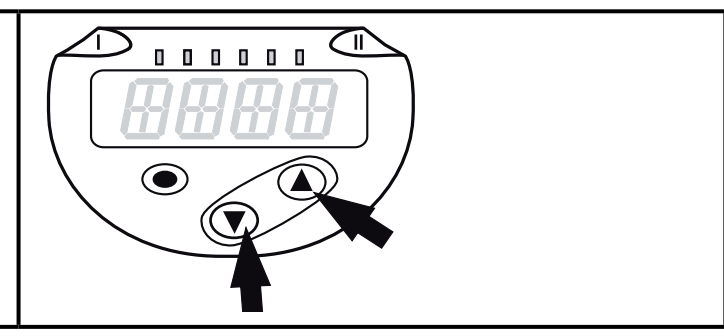

#### **9.2 Definiowanie trybu pracy (opcjonalne)**

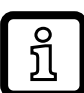

Pozycja menu [CMPT] jest niedostępna dla wszystkich artykułów (→ 4.1).

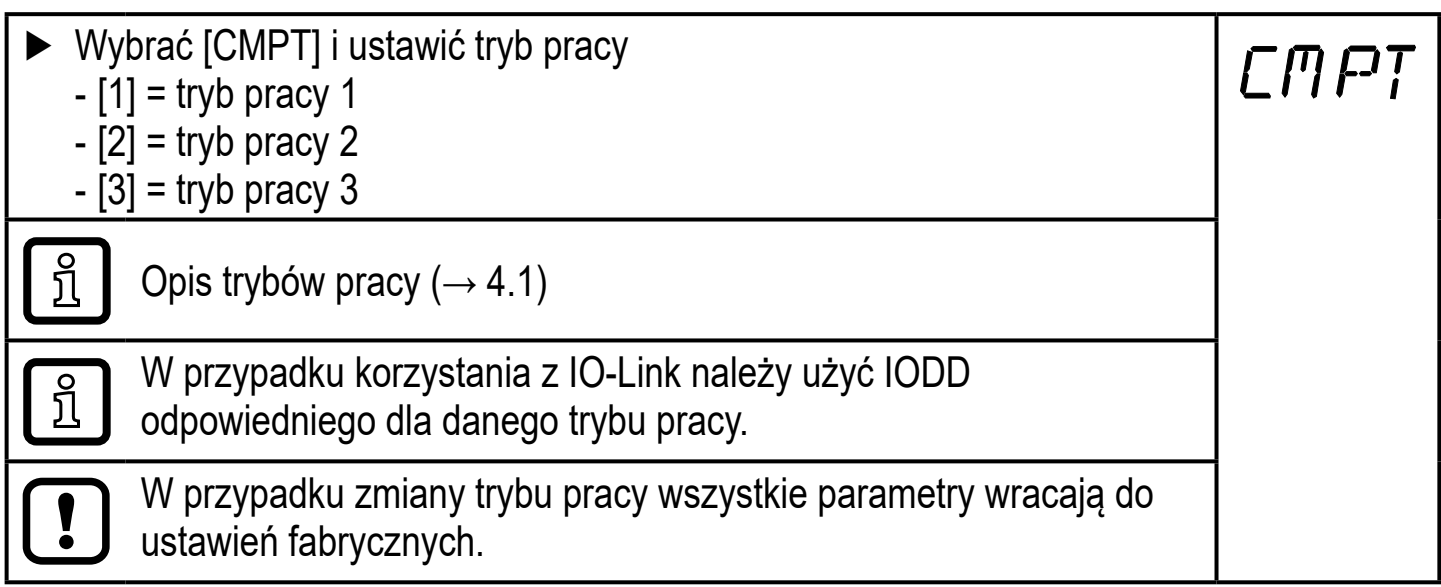

#### **9.3 Konfiguracja wyświetlacza (opcjonalne)**

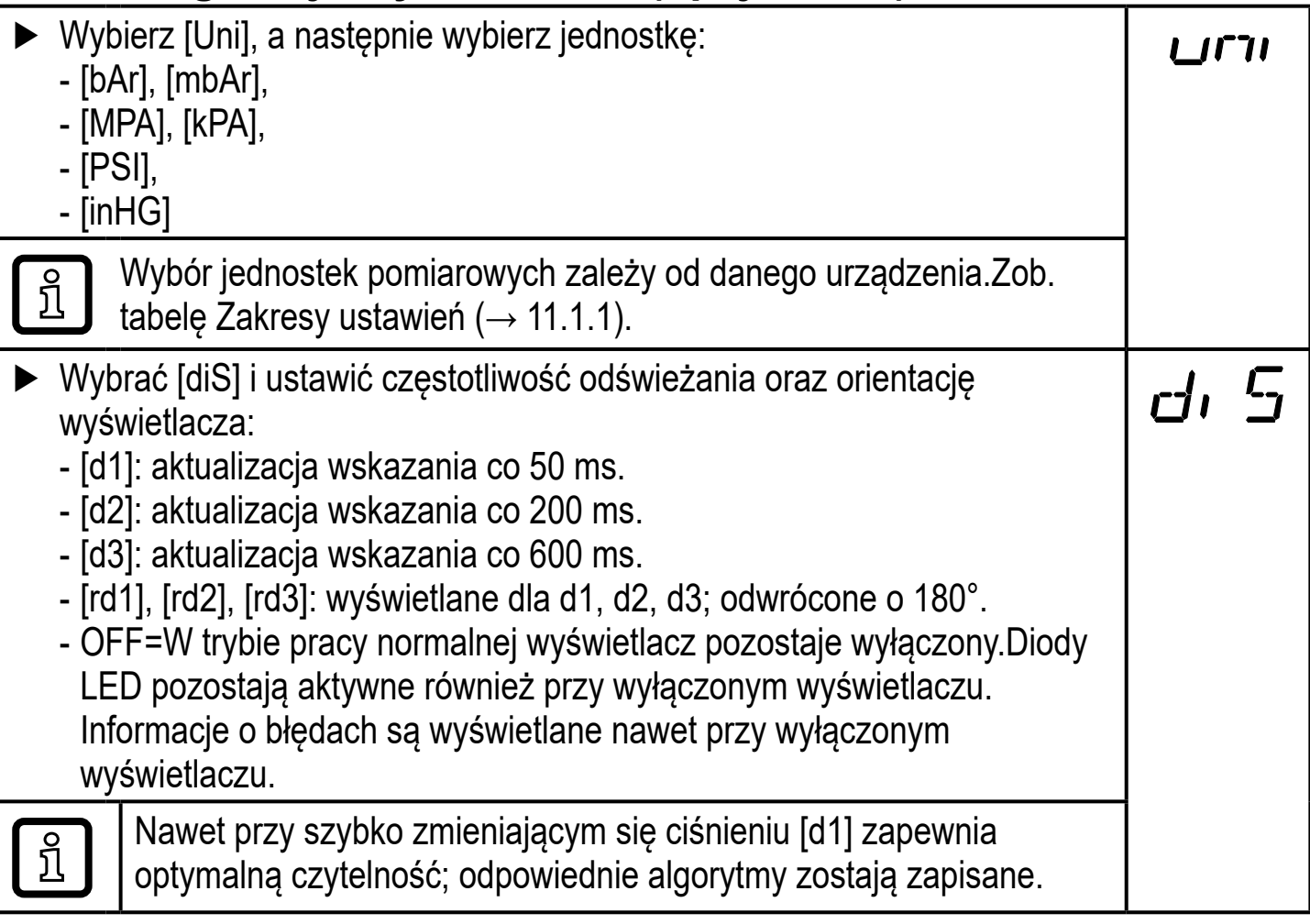

### **9.4 Nastawa sygnałów wyjściowych**

#### **9.4.1 Nastawa funkcji wyjściowych**

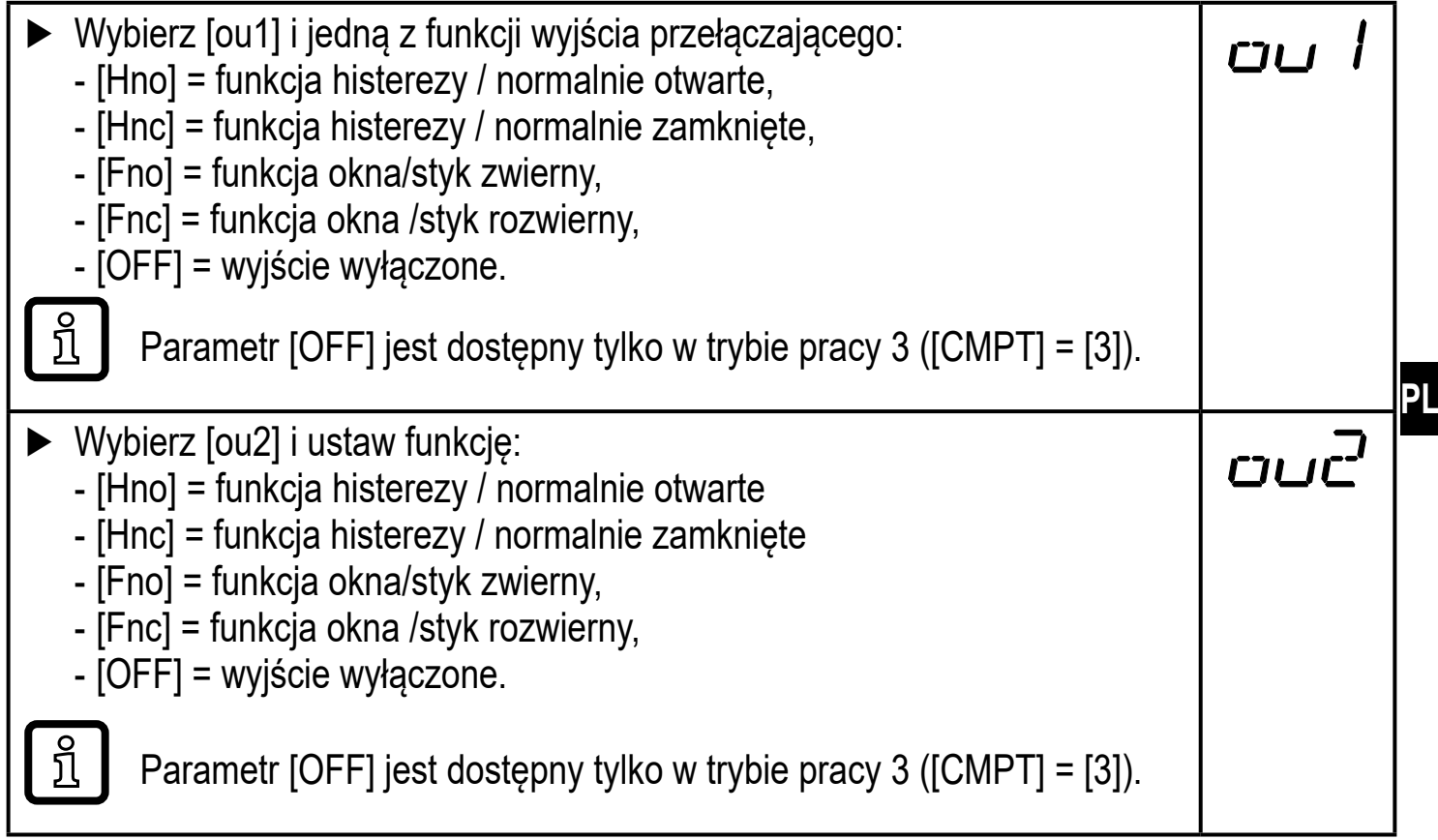

#### **9.4.2 Ustawianie wartości granicznych przełączania dla funkcji histerezy**

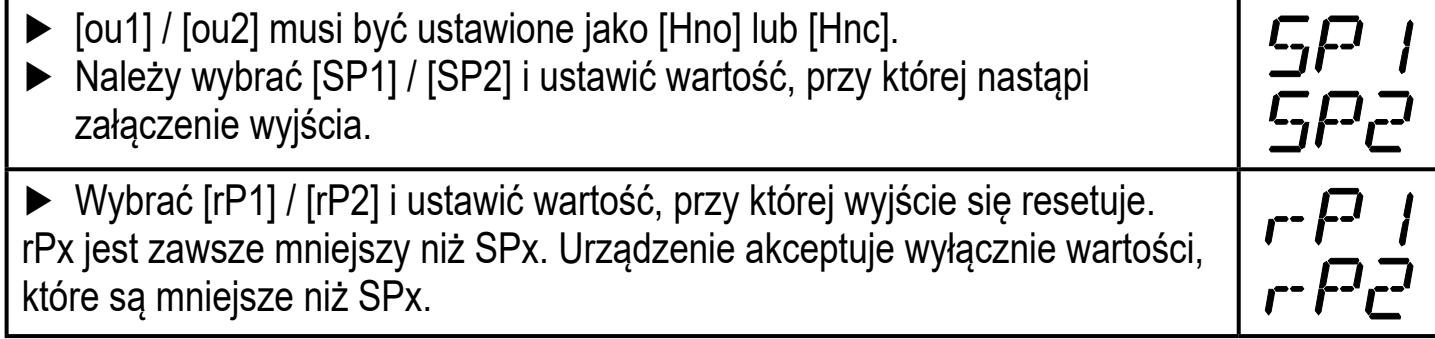

#### **9.4.3 Ustawianie wartości granicznych przełączania dla funkcji okna**

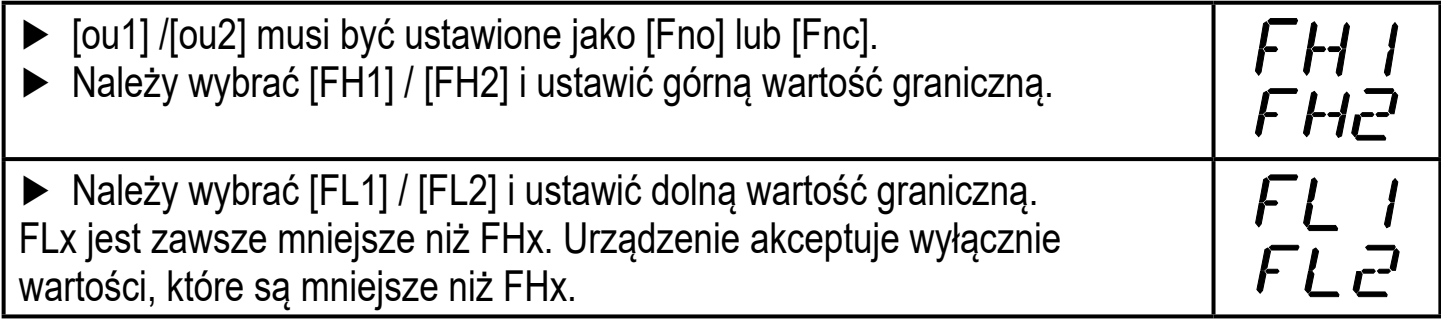

#### **9.5 Ustawienia użytkownika (opcjonalne)**

### **9.5.1 Ustawianie zwłoki dla wyjść przełączających**

[dS1] / [dS2] = opóźnienie załączenia OUT1 / OUT2. [dr1] / [dr2] = opóźnienie zerowania OUT1 / OUT2.

► Z menu należy wybrać parametr [dS1], [dS2], [dr1] lub [dr2] i ustawić wartość pomiędzy 0 a 50 s (przy wartości 0 opóźnienie czasowe jest nieaktywne).

d5

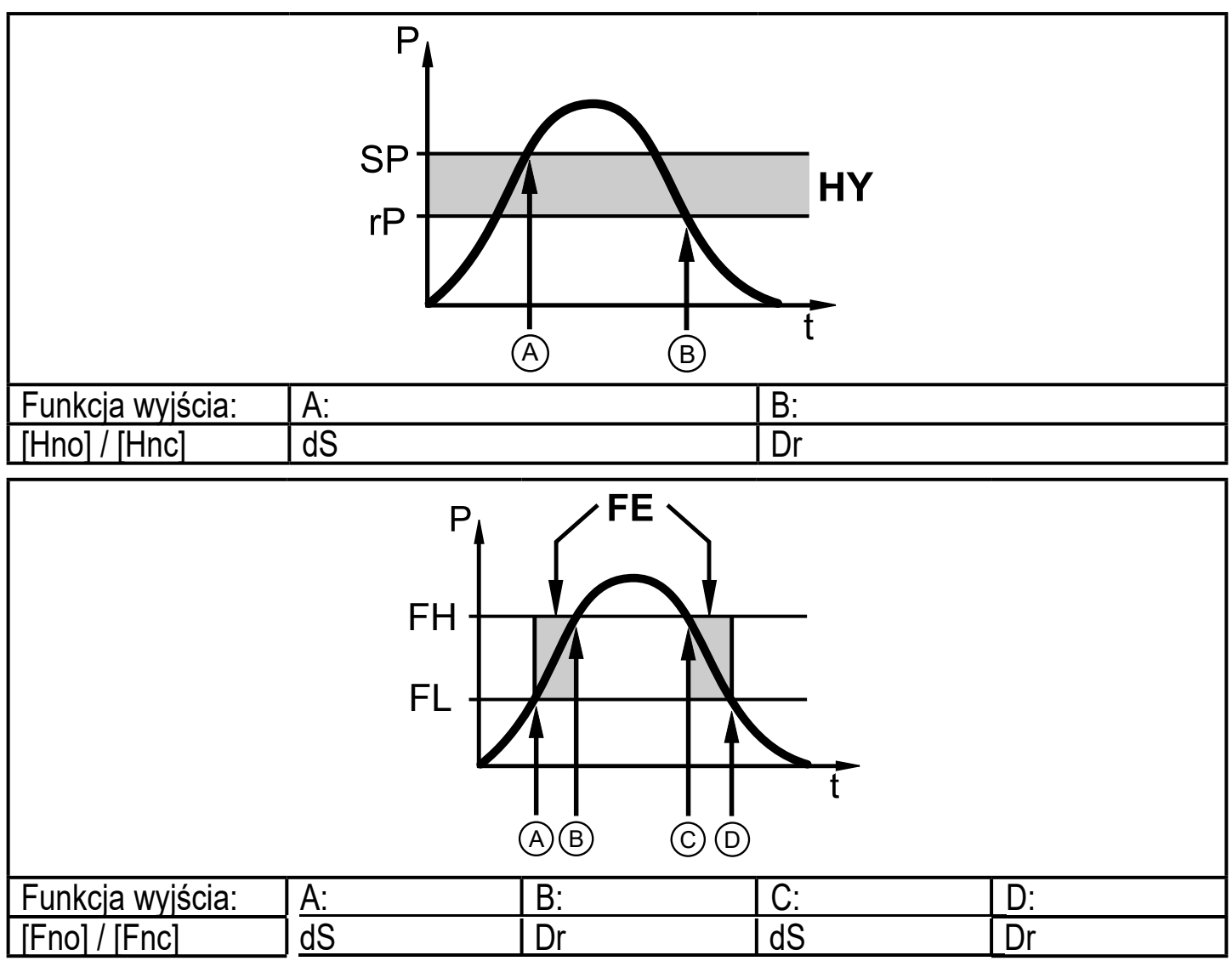

P = ciśnienie w instalacji; SP = punkt przełączania rP = punkt resetu HY = histereza; FE = okno; FH = wartość górna; FL = wartość dolna.

### **9.5.2 Nastawa funkcji przełączania dla wyjścia przełączającego**

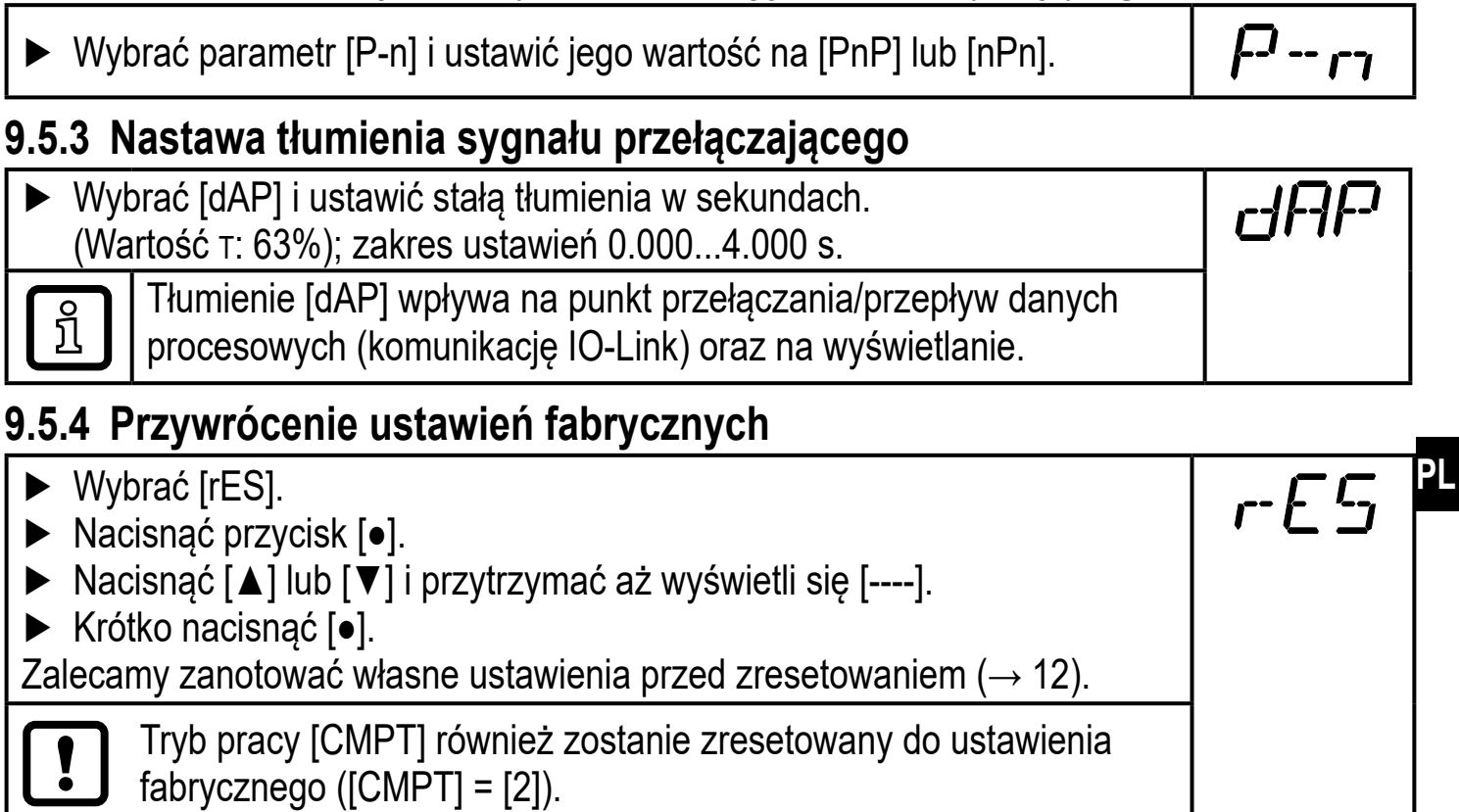

#### **9.5.5 Zmiana koloru wyświetlacza**

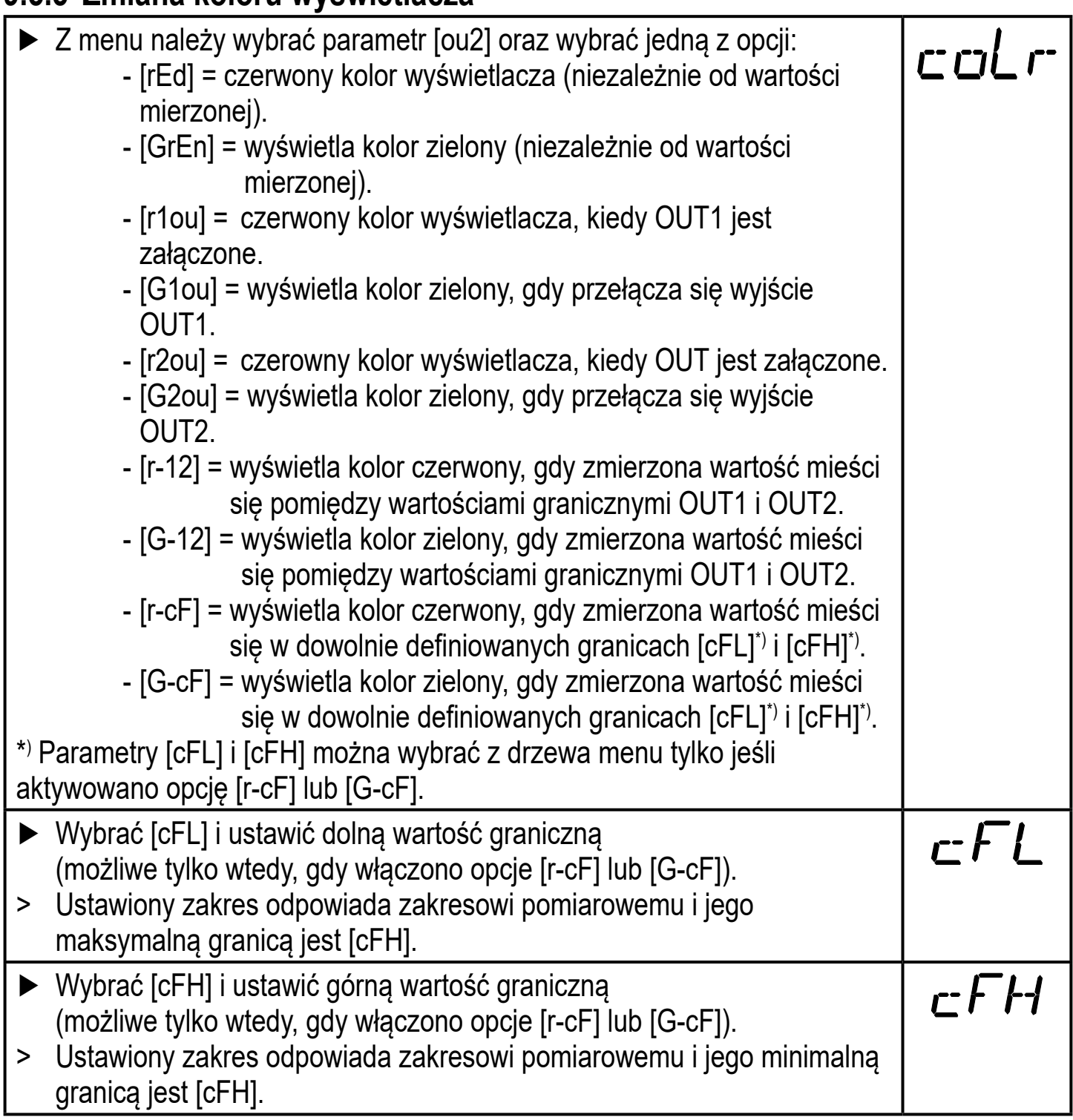

#### **9.5.6 Graficzne przedstawienie zmian koloru wyświetlacza**

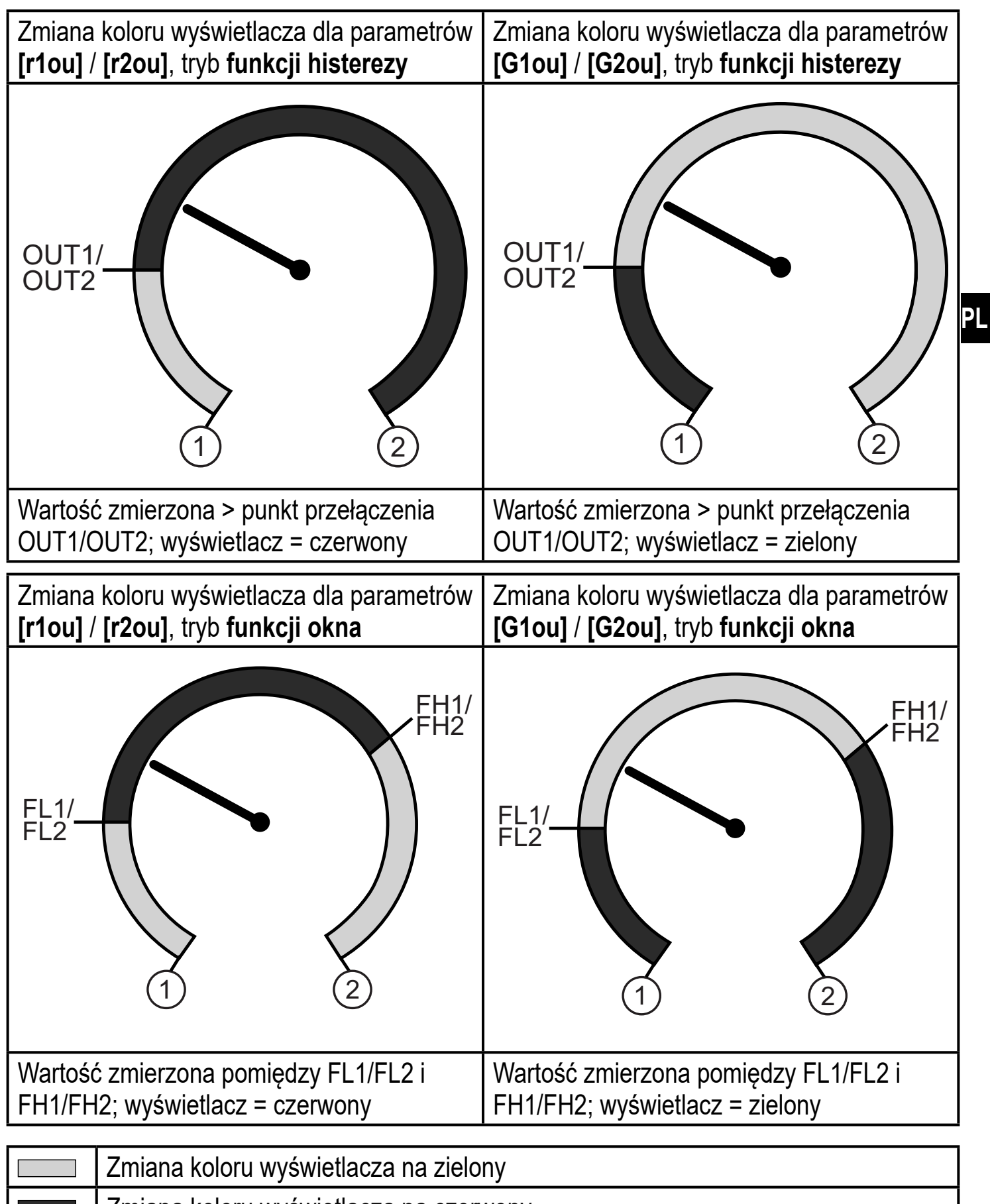

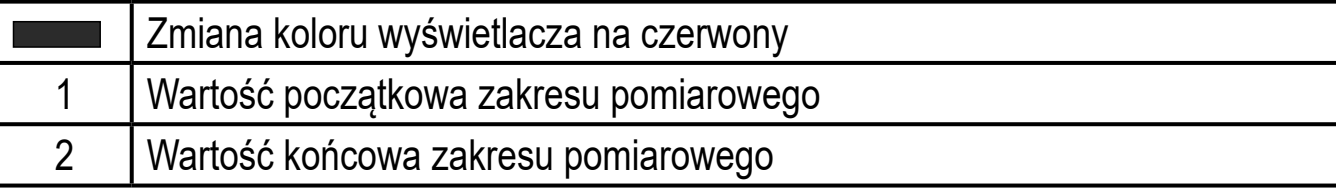

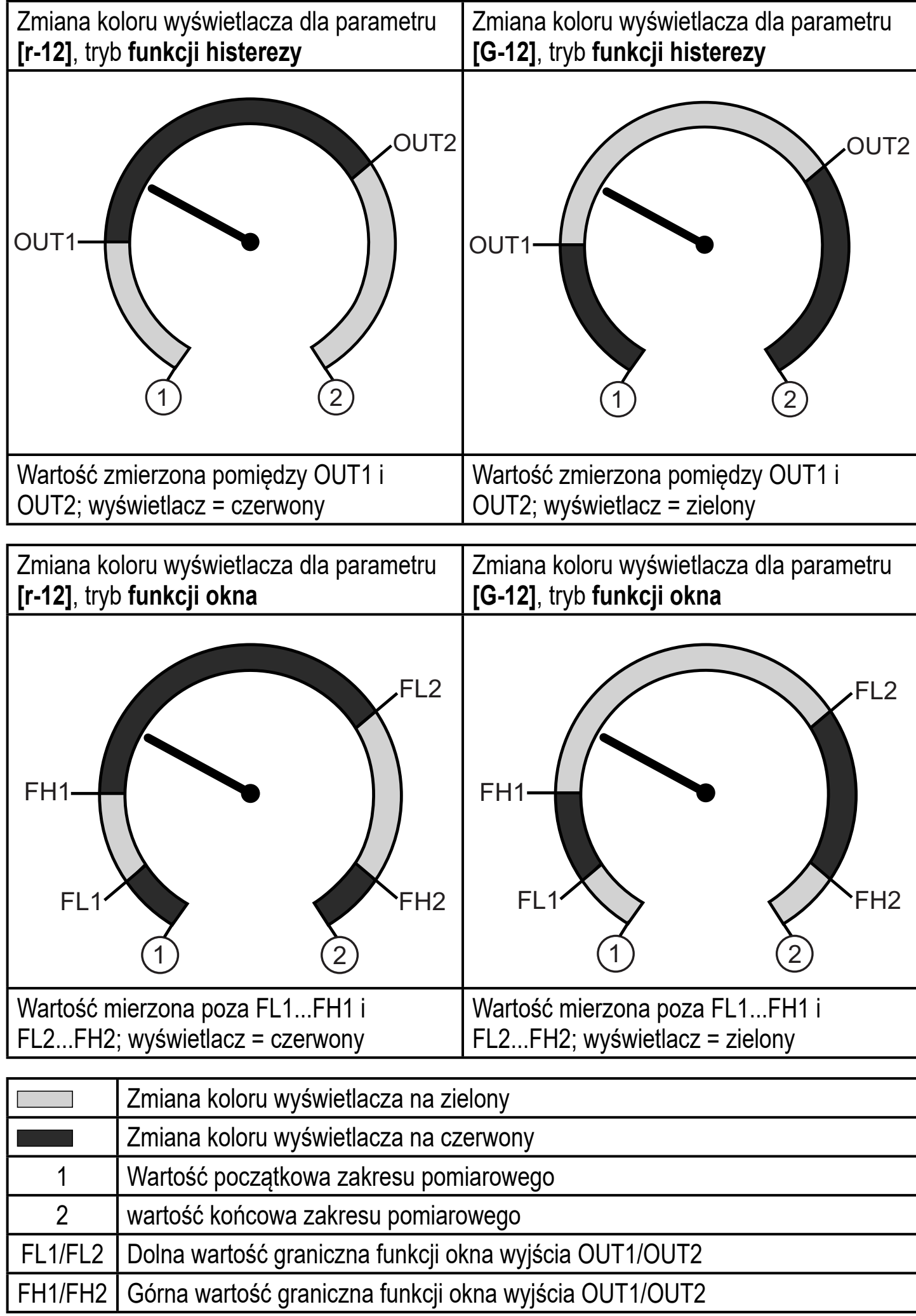

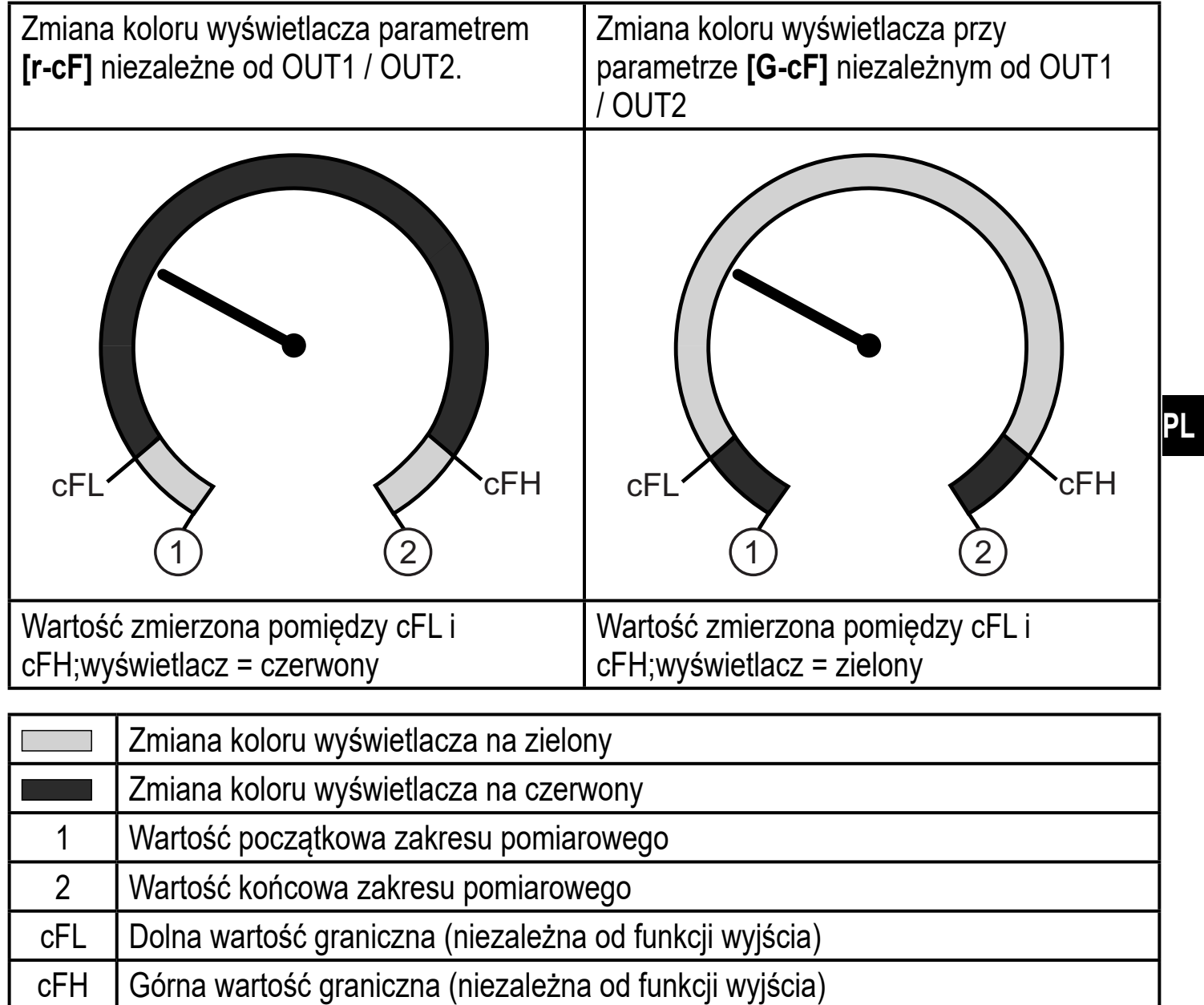

### **9.6 Funkcje diagnostyczne**

#### **9.6.1 Odczyt min/maks wartości ciśnienia w układzie**

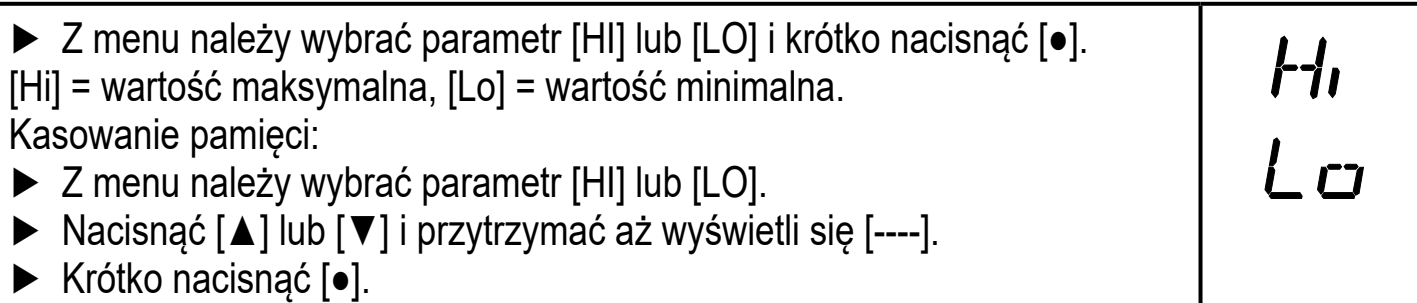

#### **9.6.2 Odczyt procesów przeciążenia**

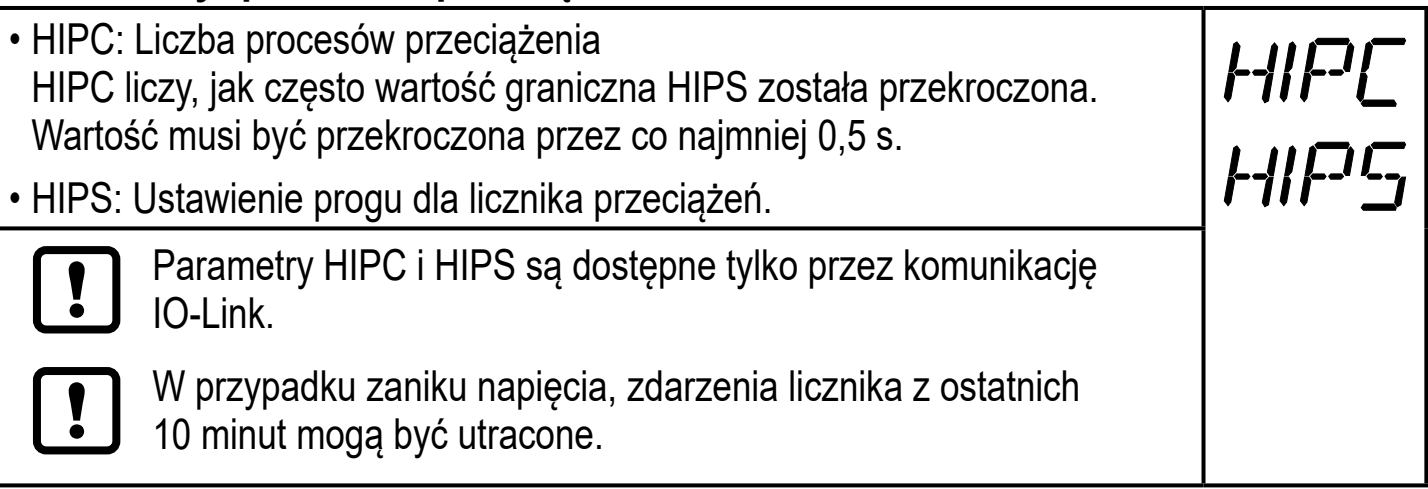

### **10 Działanie urządzenia**

Urządzenie po podłączeniu do źródła zasilania znajduje się w normalnym trybie pracy (Run mode). Wykonuje pomiary, przetwarza sygnały oraz generuje sygnały wyjściowe zgodnie z ustawieniami parametrów.

Sygnalizacja pracy  $(\rightarrow 7)$  Elementy wykonawcze i wskazujące).

#### **10.1 Odczyt ustawionych parametrów**

- ► Nacisnąć przycisk [●].
- ► Naciskać [▲] lub [▼] do momentu, aż wymagany parametr zostanie wyświetlony.
- ► Krótko nacisnąć [●].
- > Urządzenie wyświetla odpowiednią wartość parametru przez ok. 30 s; następnie przechodzi do wyświetlania wartości procesowych.

#### **10.2 Autodiagnostyka / sygnalizacja błędów**

Urządzenie posiada wiele funkcji auto diagnostycznych

- Monitoruje się automatycznie w trakcie pracy.
- Ostrzeżenia i błędy są wyświetlane (nawet gdy wyświetlacz jest nieaktywny) oraz dostępne przez IO-Link.

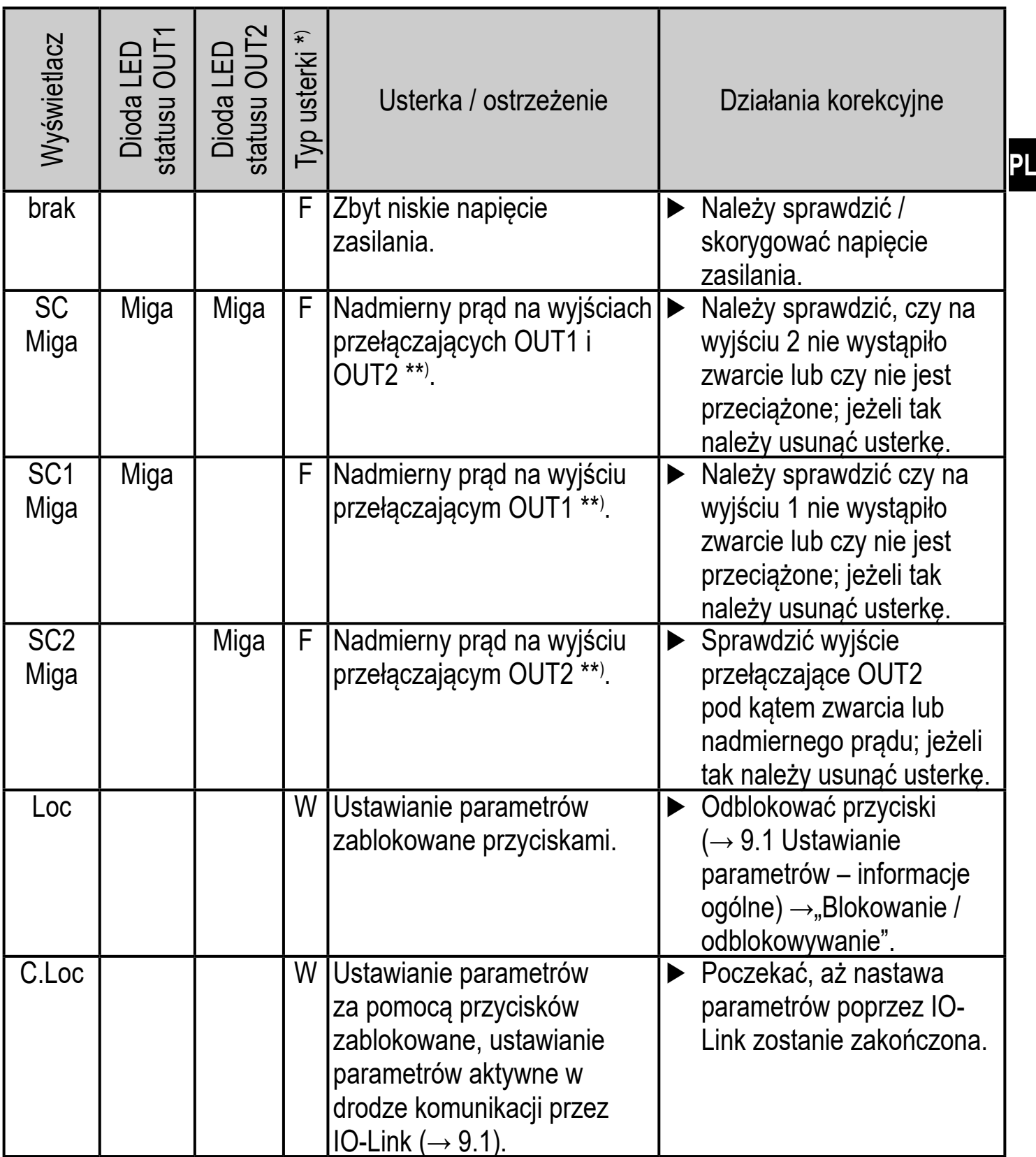

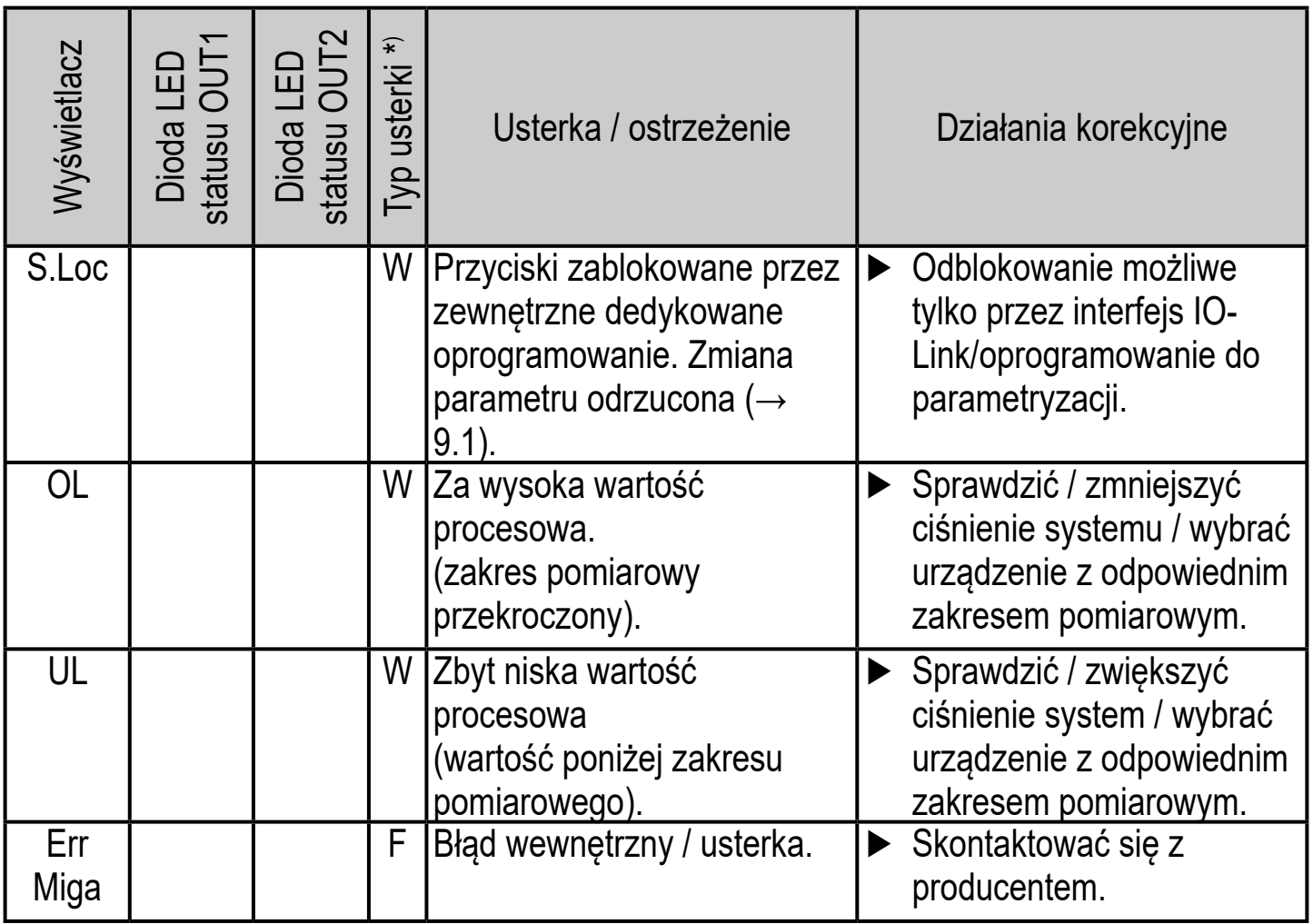

 $\overline{\ast}$ ) F = usterka

W = ostrzeżenie

\*\*) Wyjście pozostaje nieaktywne tak długo, jak długo trwa przepięcie/zwarcie.

### **11 Dane techniczne**

#### **11.1 Zakresy nastaw**

Į

Zakresy ustawień zależą od trybu pracy  $(\rightarrow 4.1)$ .

#### **11.1.1 Zakresy ustawień w trybie pracy 2**

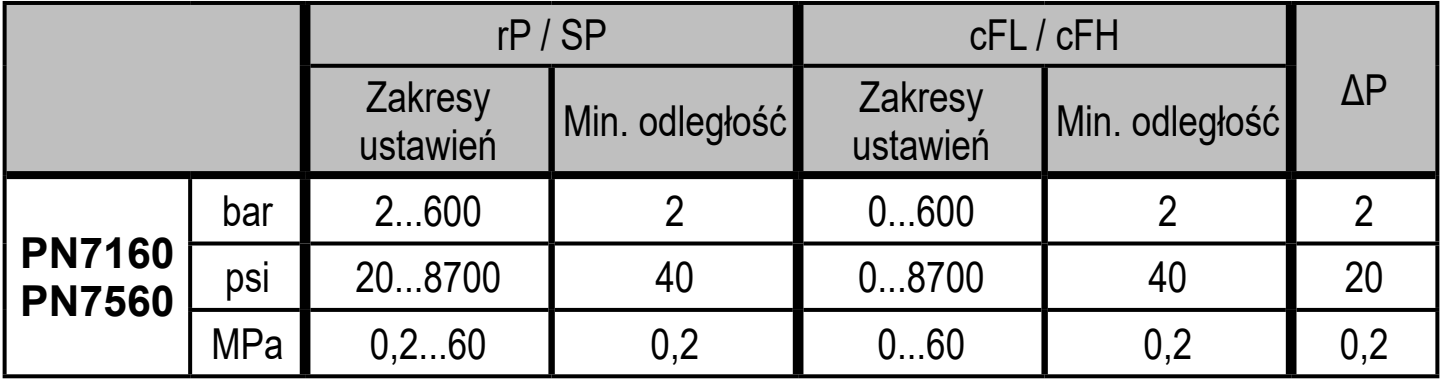

ΔP = przyrost

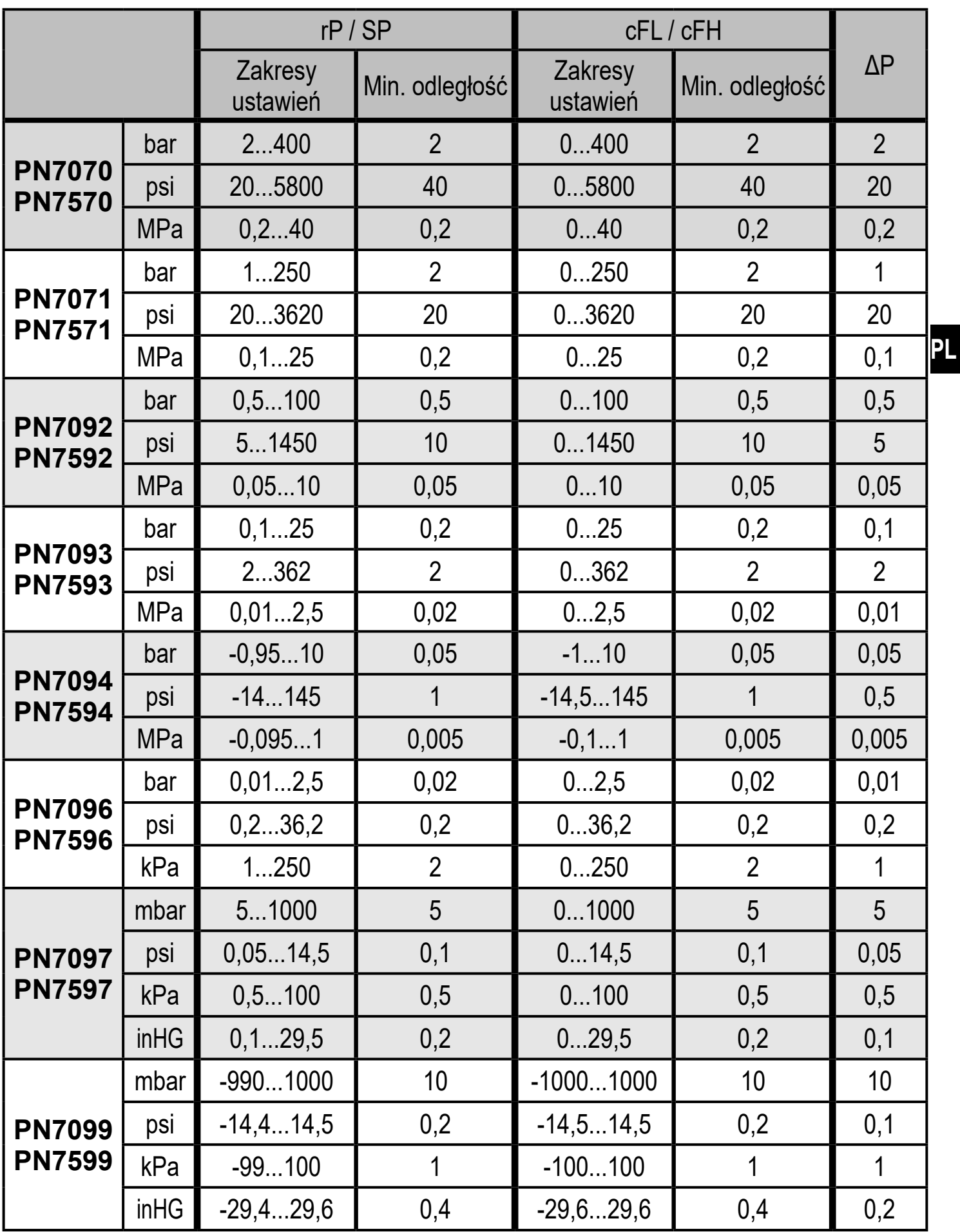

ΔP = przyrost

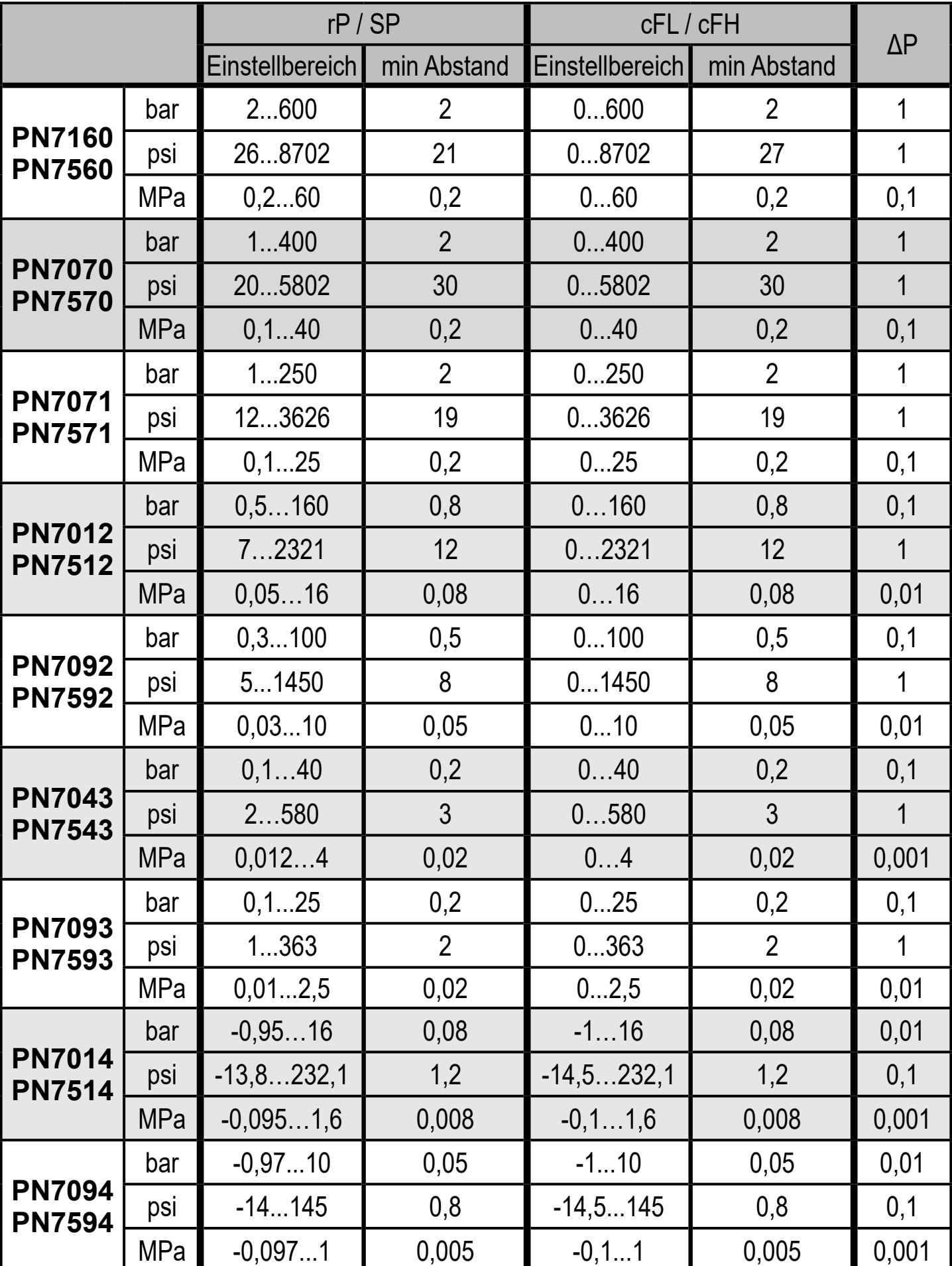

### **11.1.2 Zakresy ustawień w trybie pracy 3**

ΔP = Schrittweite

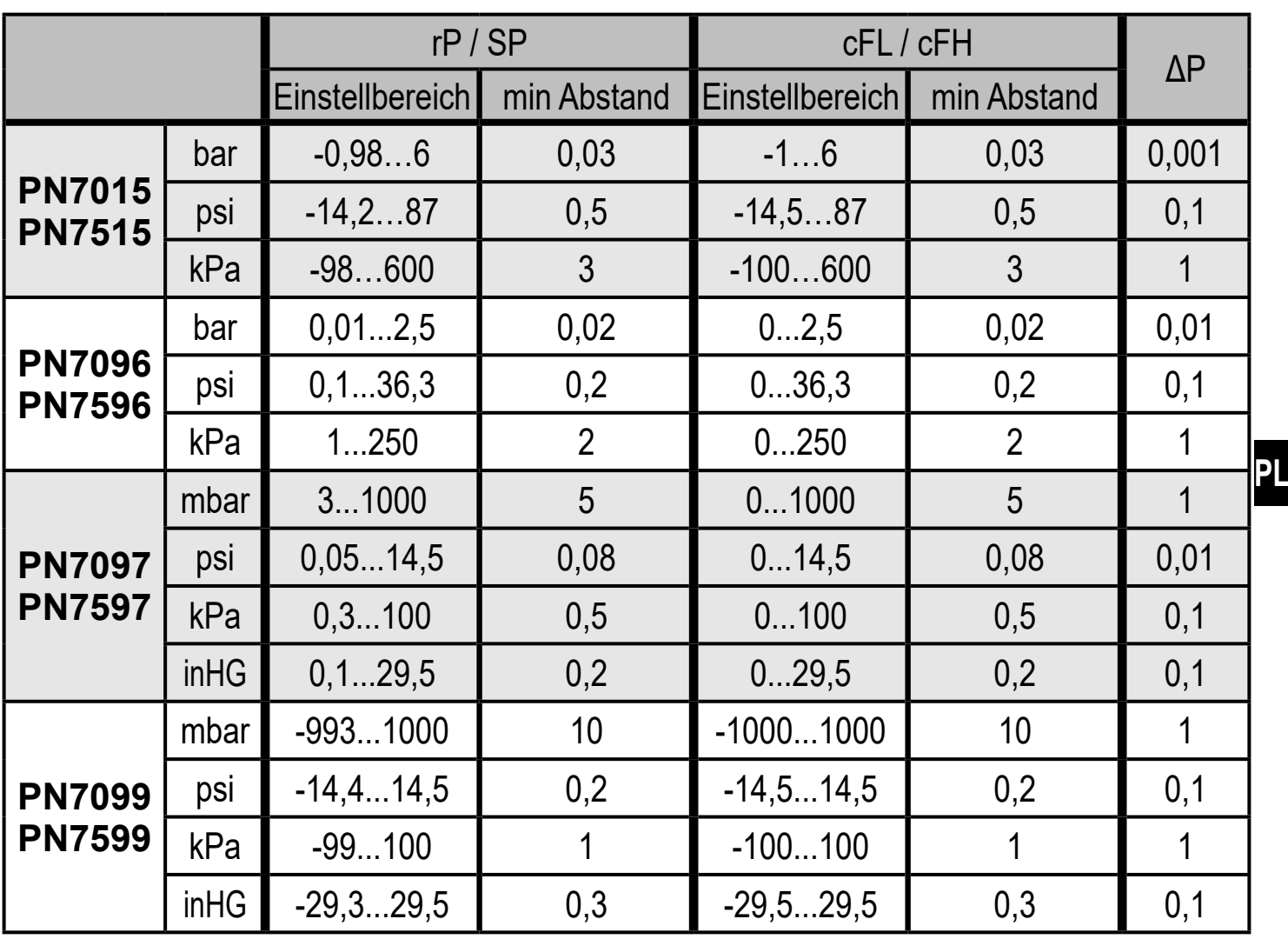

 $\overline{\Delta P}$  = Schrittweite

### **12 Ustawienia fabryczne**

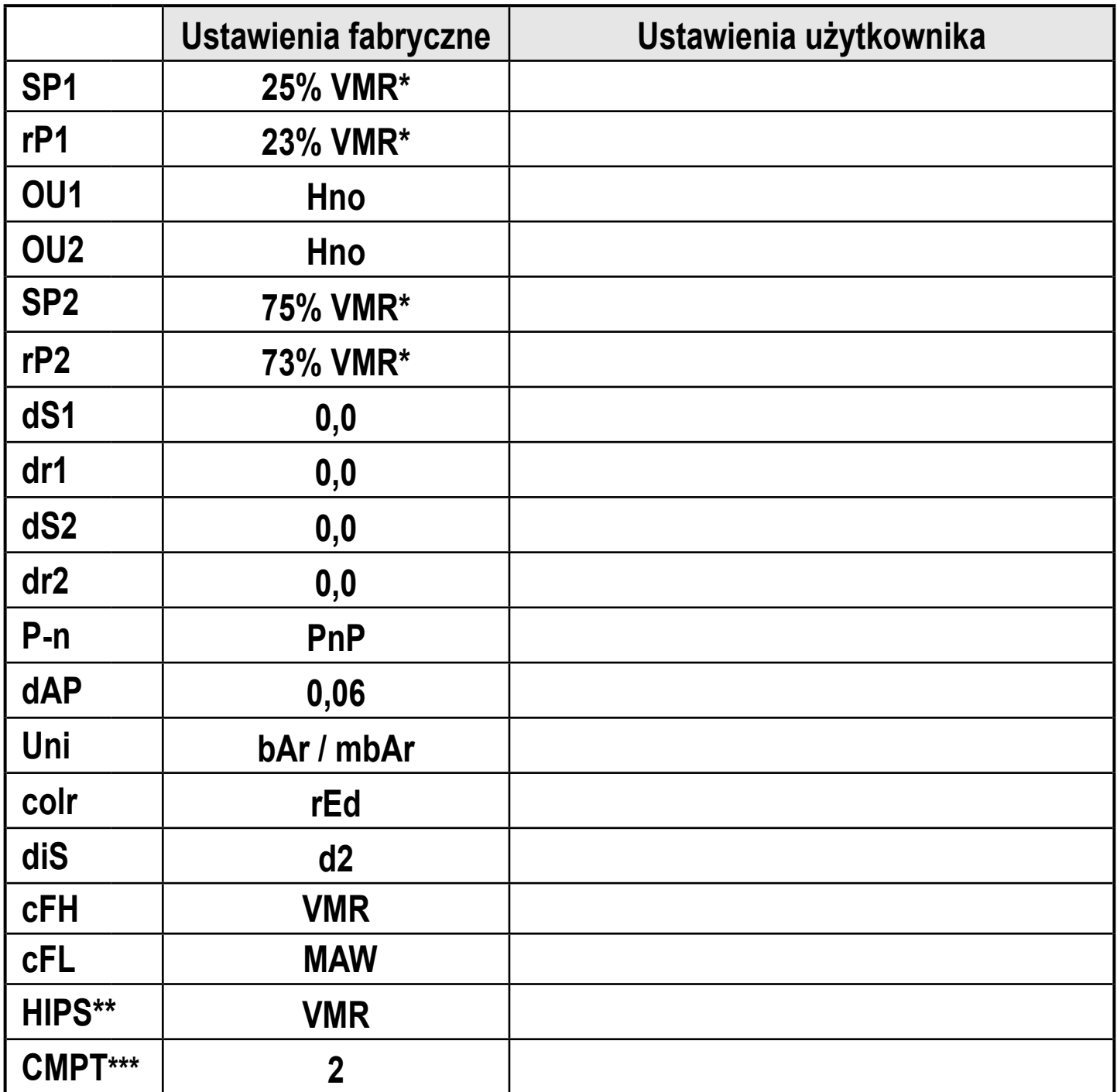

VMR wartość końcowa zakresu pomiarowego, (MAW) = wartość początkowa zakresu

 \* =  $***$ pomiarowego Ustawiony jest procent wartości końcowej zakresu pomiarowego (VMR), odpowiedniego czujnika (dla PN7xx9 procent rozpiętości zakresu pomiarowego). Opcja HIPS jest dostępna tylko za pośrednictwem komunikacji IO-Link.

**\*\*\* =** Pozycja menu [CMPT] jest niedostępna dla wszystkich artykułów (→ 4.1).

Pobrano z: https://automatyka-sklep.eu/pn7096-elektroniczny-czujnik-cisnienia-ifm-electronic-0-2-5-bar-1-4-cala

**PL**